# **Capacitor Leakage Current/ IR Meter**

**11200**

User's Manual

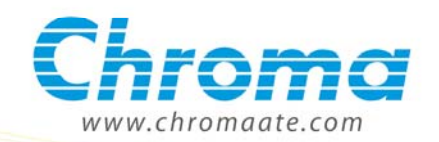

## Capacitor Leakage Current/IR Meter 11200 User's Manual

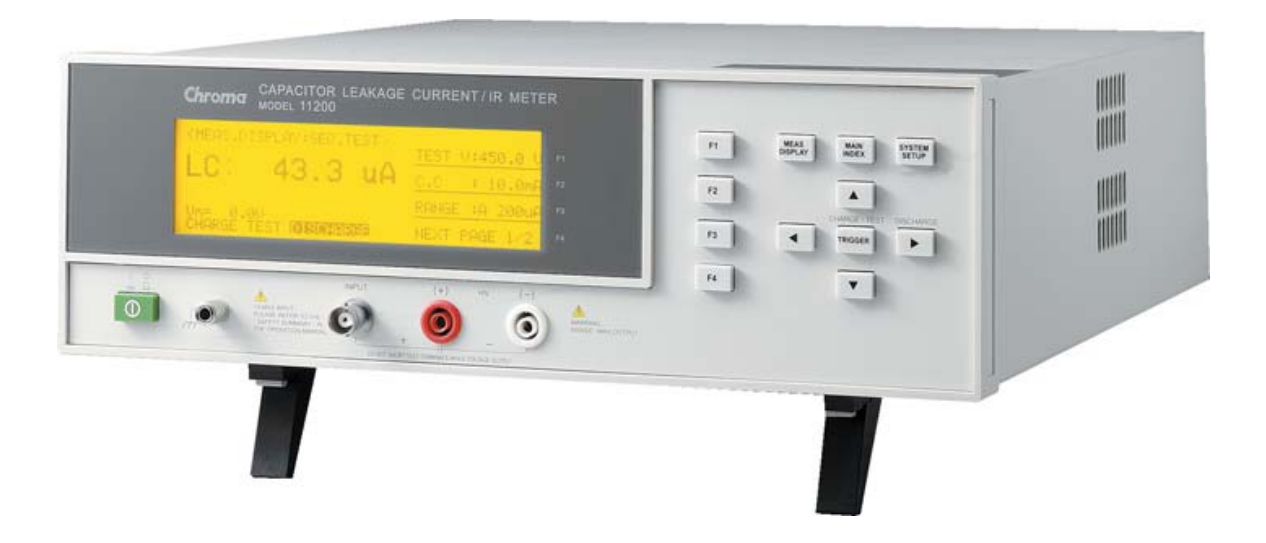

Version 1.6 February 2011

# **Legal Notices**

The information in this document is subject to change without notice.

Chroma ATE INC. makes no warranty of any kind with regard to this manual, including, but not limited to, the implied warranties of merchantability and fitness for a particular purpose. Chroma ATE INC. shall not be held liable for errors contained herein or direct, indirect, special, incidental or consequential damages in connection with the furnishing, performance, or use of this material.

#### **CHROMA ATE INC.**

66 Hwa-Ya 1<sup>st</sup> Rd., Hwa-Ya Technical Park, Kuei-Shan Hsiang, Taoyuan County, Taiwan

Copyright Notices. Copyright 2004 Chroma ATE INC., all rights reserved. Reproduction, adaptation, or translation of this document without prior written permission is prohibited, except as allowed under the copyright laws.

# **Warranty**

All Chroma instruments are warranted against defects in material and workmanship for a period of one year after date of shipment. Chroma agrees to repair or replace any assembly or component found to be defective, under normal use during this period. Chroma's obligation under this warranty is limited solely to repairing any such instrument, which in Chroma's sole opinion proves to be defective within the scope of the warranty when returned to the factory or to an authorized service center. Transportation to the factory or service center is to be prepaid by purchaser. Shipment should not be made without prior authorization by Chroma.

This warranty does not apply to any products repaired or altered by persons not authorized by Chroma, or not in accordance with instructions furnished by Chroma. If the instrument is defective as a result of misuse, improper repair, or abnormal conditions or operations, repairs will be billed at cost.

Chroma assumes no responsibility for its product being used in a hazardous or dangerous manner either alone or in conjunction with other equipment. High voltage used in some instruments may be dangerous if misused. Special disclaimers apply to these instruments. Chroma assumes no liability for secondary charges or consequential damages and in any event, Chroma's liability for breach of warranty under any contract or otherwise, shall not exceed the purchase price of the specific instrument shipped and against which a claim is made.

Any recommendations made by Chroma for use of its products are based upon tests believed to be reliable, but Chroma makes no warranty of the results to be obtained. This warranty is in lieu of all other warranties, expressed or implied, and no representative or person is authorized to represent or assume for Chroma any liability in connection with the sale of our products other than set forth herein.

### *CHROMA ATE INC.*

66 Hwa-Ya 1<sup>st</sup> Rd., Hwa-Ya Technical Park, Kuei-Shan Hsiang, Taoyuan County, Taiwan Tel: 886-3-327-9999 Fax: 886-3-327-2886 e-mail: [chroma@chroma.com.tw](mailto:chroma@chroma.com.tw) [http://www.chromaate.com](http://www.chromaate.com/)

## **Material Contents Declaration**

The recycling label shown on the product indicates the Hazardous Substances contained in the product as the table listed below.

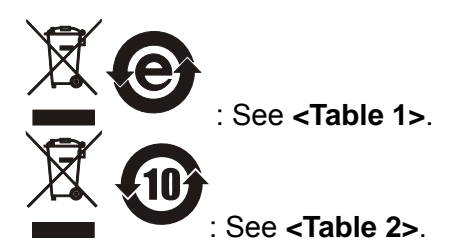

**<Table 1>** 

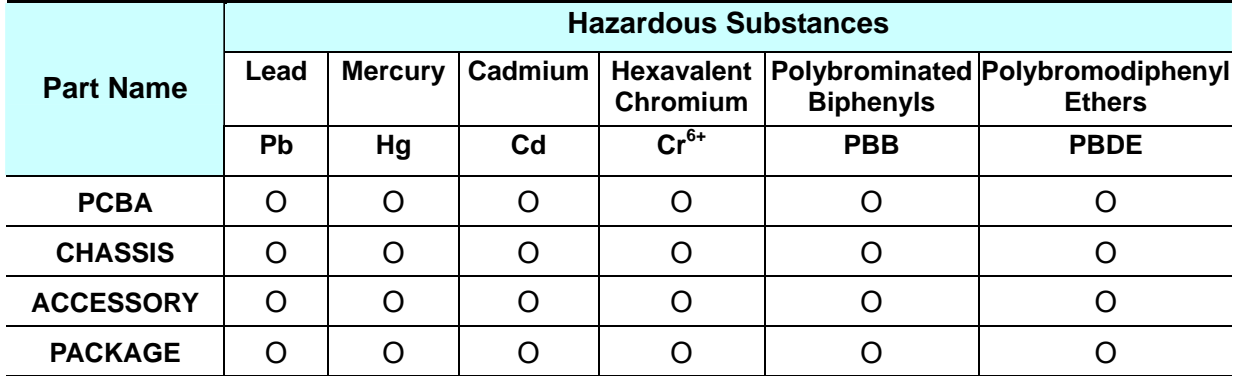

"O" indicates that the level of the specified chemical substance is less than the threshold level specified in the standards of SJ/T-11363-2006 and EU 2005/618/EC.

" $\times$ " indicates that the level of the specified chemical substance exceeds the threshold level specified in the standards of SJ/T-11363-2006 and EU 2005/618/EC.

### **Disposal**

Do not dispose of electrical appliances as unsorted municipal waste, use separate collection facilities. Contact your local government for information regarding the collection systems available. If electrical appliances are disposed of in landfills or dumps, hazardous substances can leak into the groundwater and get into the food chain, damaging your health and well-being. When replacing old appliances with new one, the retailer is legally obligated to take back your old appliances for disposal at least for free of charge.

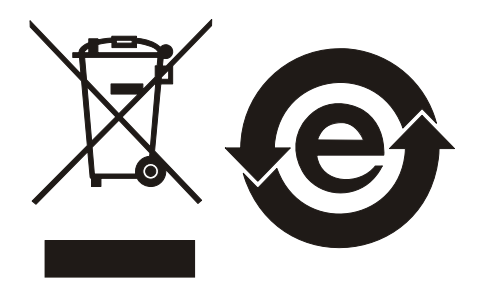

### **<Table 2>**

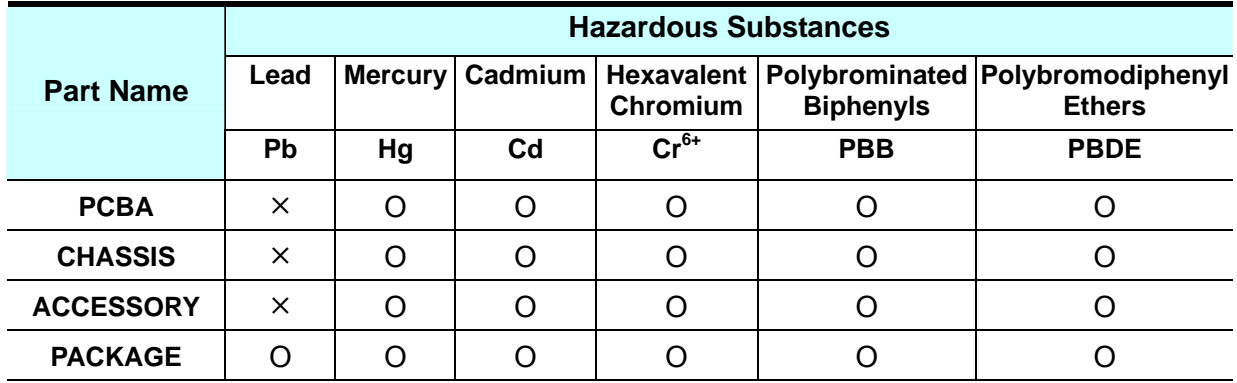

"O" indicates that the level of the specified chemical substance is less than the threshold level specified in the standards of SJ/T-11363-2006 and EU 2005/618/EC.

"×" indicates that the level of the specified chemical substance exceeds the threshold level specified in the standards of SJ/T-11363-2006 and EU 2005/618/EC.

- 1. Chroma is not fully transitioned to lead-free solder assembly at this moment; however, most of the components used are RoHS compliant.
- 2. The environment-friendly usage period of the product is assumed under the operating environment specified in each product's specification.

### **Disposal**

Do not dispose of electrical appliances as unsorted municipal waste, use separate collection facilities. Contact your local government for information regarding the collection systems available. If electrical appliances are disposed of in landfills or dumps, hazardous substances can leak into the groundwater and get into the food chain, damaging your health and well-being. When replacing old appliances with new one, the retailer is legally obligated to take back your old appliances for disposal at least for free of charge.

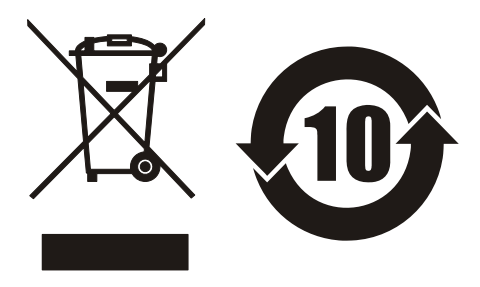

# **Safety Summary**

The following general safety precautions must be observed during all phases of operation, service, and repair of this instrument. Failure to comply with these precautions or specific WARNINGS given elsewhere in this manual will violate safety standards of design, manufacture, and intended use of the instrument. *Chroma* assumes no liability for the customer's failure to comply with these requirements.

### **BEFORE APPLYING POWER**

Verify that the power is set to match the rated input of this power supply. 

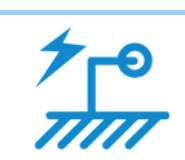

### **PROTECTIVE GROUNDING**

Make sure to connect the protective grounding to prevent an electric shock before turning on the power.

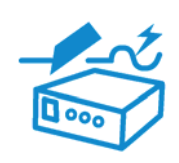

### **NECESSITY OF PROTECTIVE GROUNDING**

Never cut off the internal or external protective grounding wire, or disconnect the wiring of protective grounding terminal. Doing so will cause a potential shock hazard that may bring injury to a person.

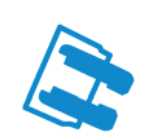

### **FUSES**

Only fuses with the required rated current, voltage, and specified type (normal blow, time delay, etc.) should be used. Do not use repaired fuses or short-circuited fuse holders. To do so could cause a shock or fire hazard.

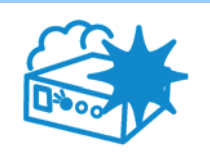

### **DO NOT OPERATE IN AN EXPLOSIVE ATMOSPHERE**

Do not operate the instrument in the presence of flammable gases or fumes. The instrument should be used in an environment of good ventilation.

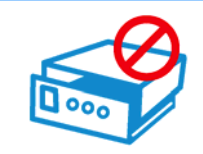

### **DO NOT REMOVE THE COVER OF THE INSTRUMENT**

Operating personnel must not remove the cover of the instrument. Component replacement and internal adjustment can be done only by qualified service personnel.

## **Safety Symbols**

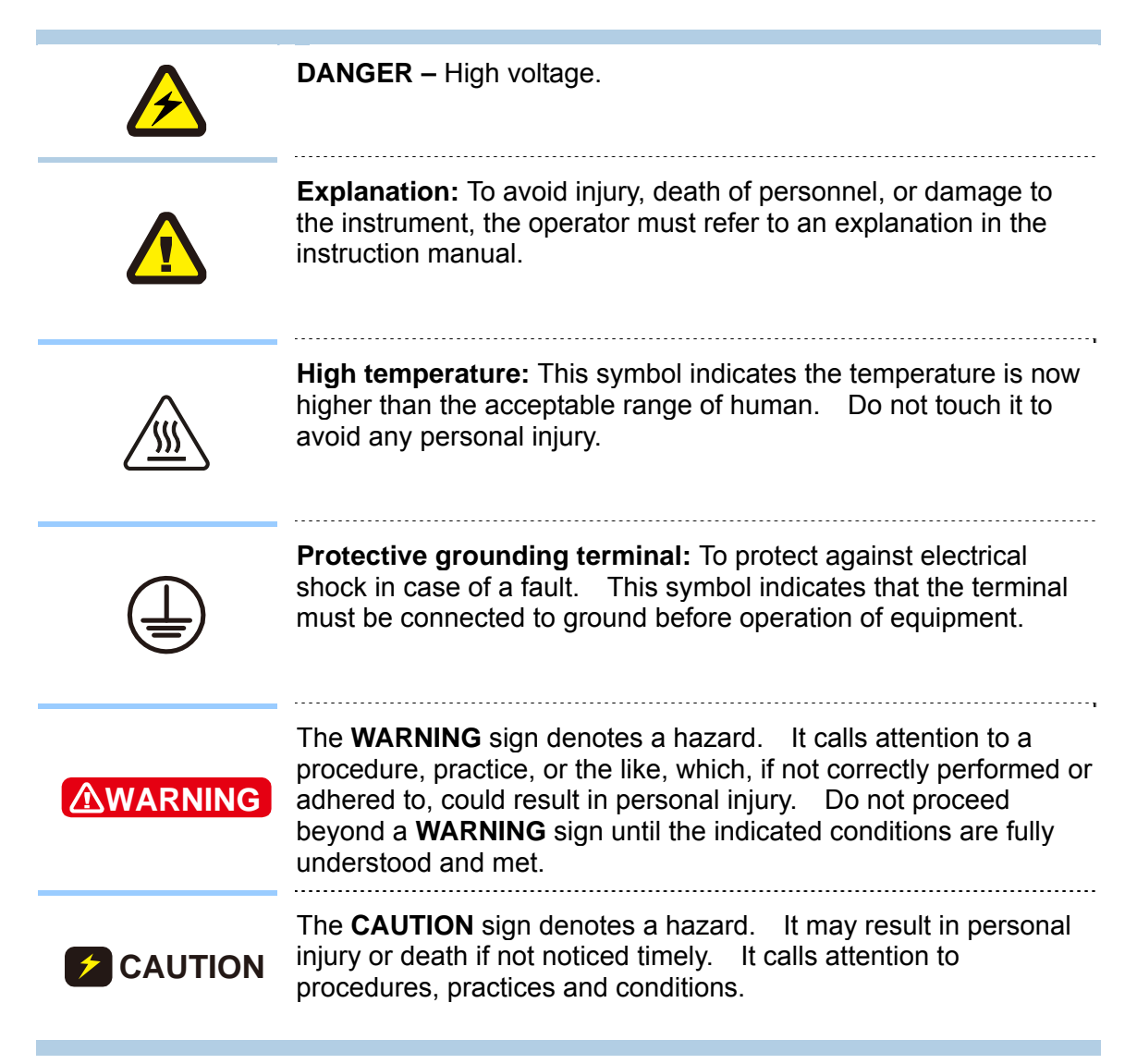

# **Storage, Freight &Maintenance**

### **Storage**

When don't use the device, please pack it properly and store under a good environment. (The packing is no needed when the device under appropriate environment.)

### **Freight**

Please use the original packing material when move the device. If the packing material is missing, please use the equivalent buffer material to pack and mark it fragile and keep away from water etc. to avoid damaging the device during movement. The device is precise equipment, please use qualified transportation as possible. And avoid heavy collision etc. that may damage the device.

### **Maintenance**

There is no maintenance operation for general users (except for the one noted in the manual.) Please contact Chroma or its agent if the device is having error judgment. Do not maintain the device by yourself to avoid unnecessary danger and serious damage to the device.

# **Revision History**

The following lists the additions, deletions and modifications in this manual at each revision.

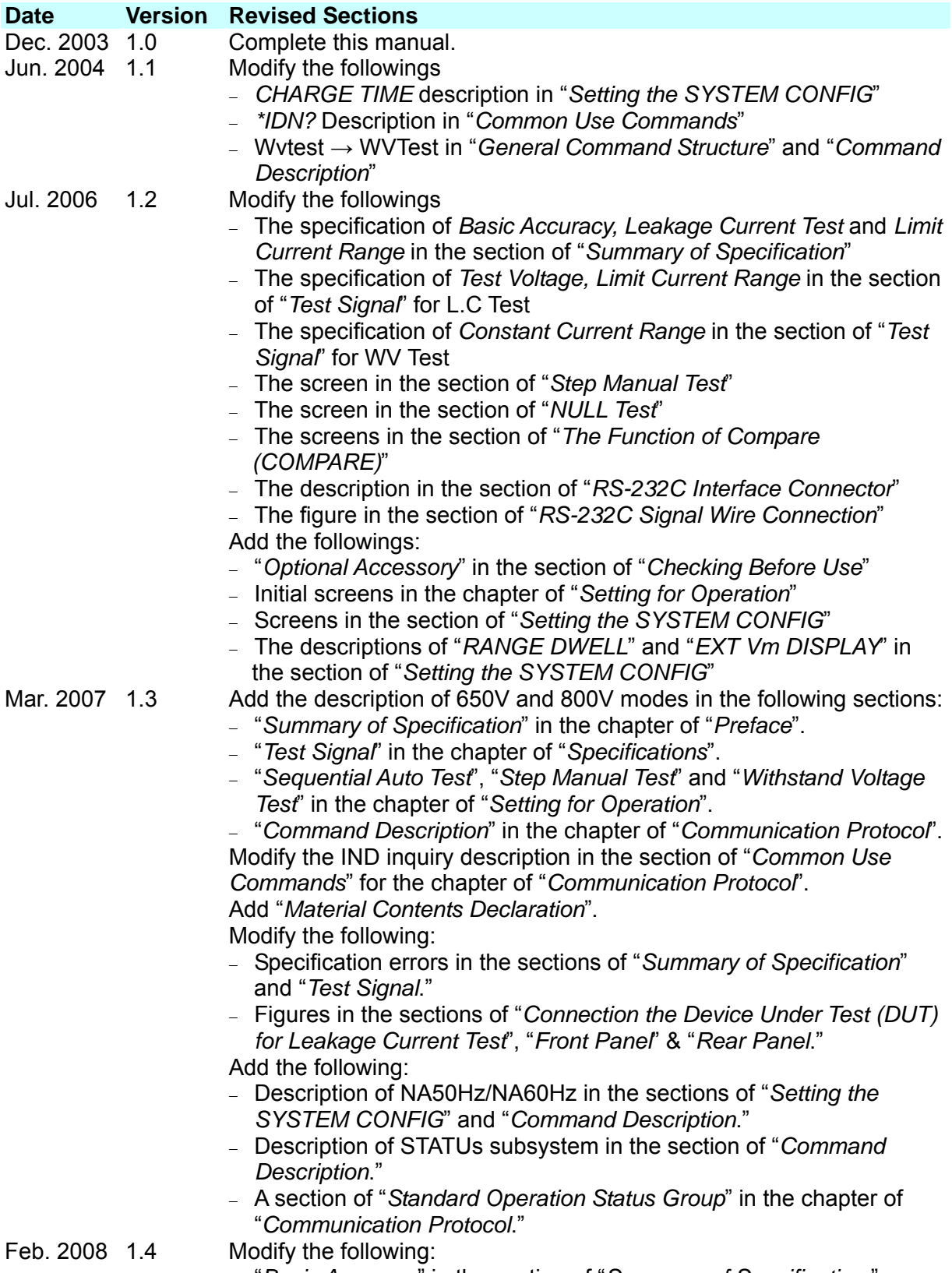

– "*Basic Accuracy*" in the section of "*Summary of Specification*."

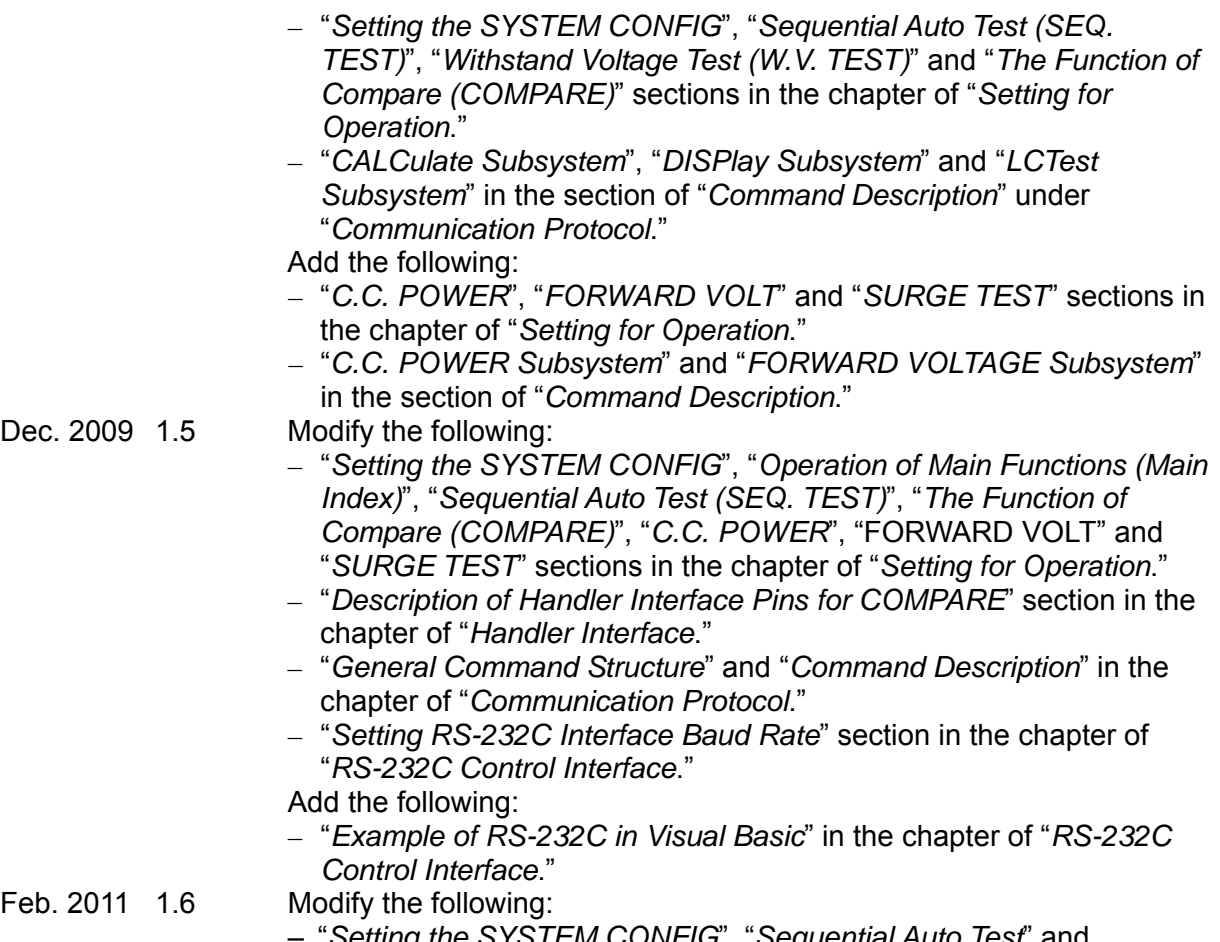

- "*Setting the SYSTEM CONFIG*", "*Sequential Auto Test*" and "*SURGE TEST*" in the chapter of "*Setting for Operation*."
- "*Command Description*" in the chapter of "*Communication Protocol*. "

# **Table of Contents**

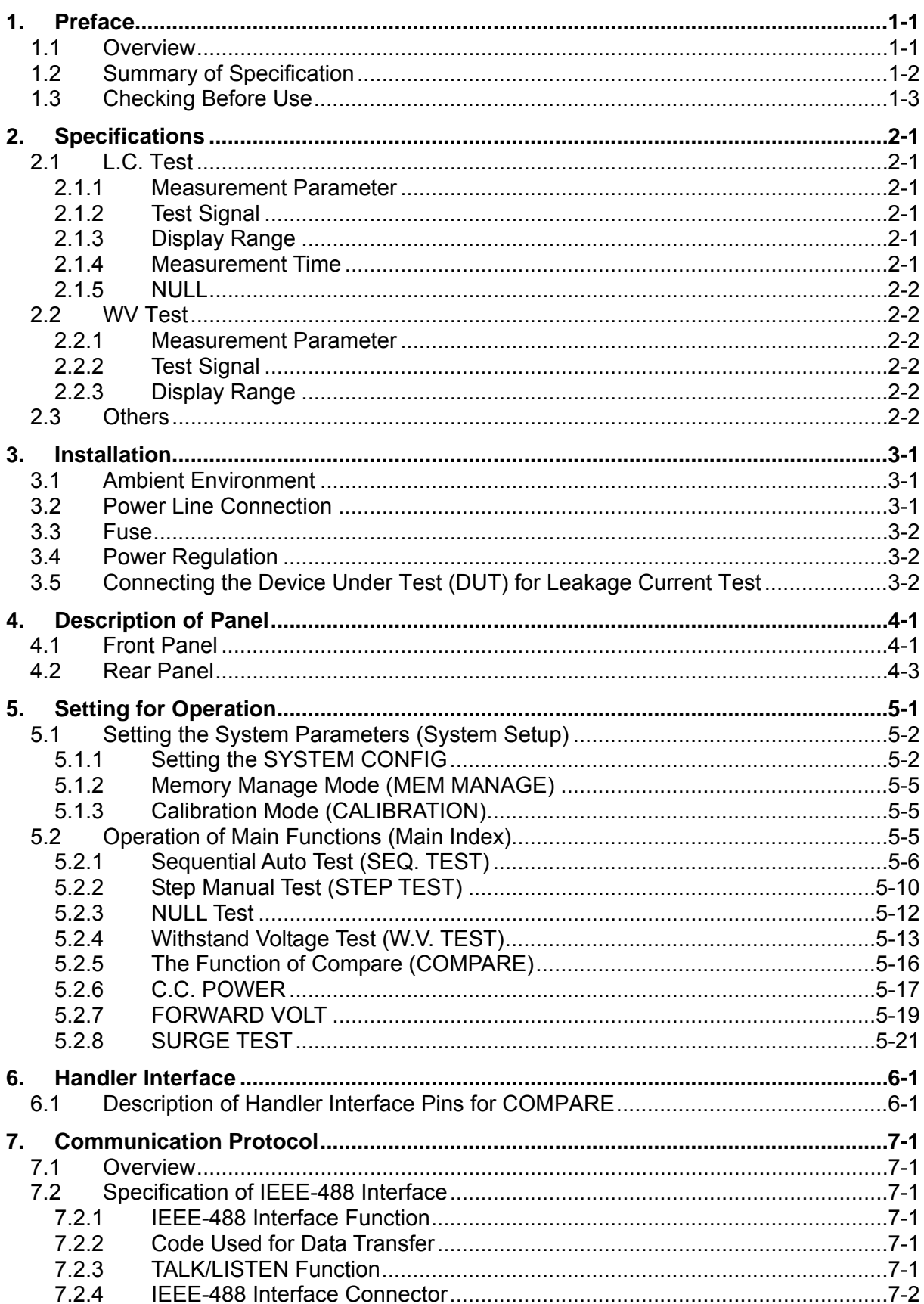

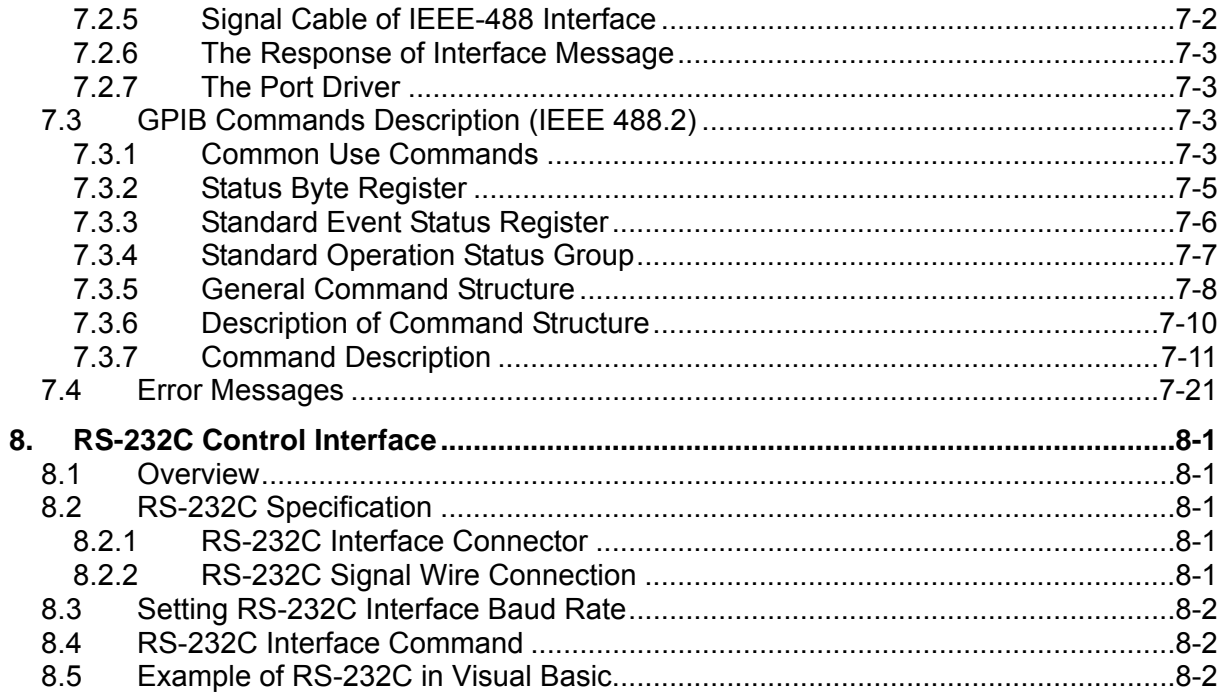

# <span id="page-16-1"></span><span id="page-16-0"></span>**1. Preface**

### <span id="page-16-2"></span>**1.1 Overview**

The 11200 Capacitor Leakage Current/IR Meter is an automatic instrument used for testing and analyzing components. The device was designed to solve the problems of low labor efficiency and low product quality that have occurred since the electronics industry began to flourish. It is able to increase the work efficiency and enhance the product quality to international standard.

The test functions equipped with this device containing L.C, I.R, W.V and etc., which are perfect functions for the production line and quality control.

Via the internal-controlled auto mode and the programmable mode measurement functions, the instrument is capable of providing fast, highly accurate, convenient and reliable tests at low cost. It has the functions of Hi/Lo-limit comparison, selection control for voltage test, data storage setting, GPIB interface for remote controlling 11200 and data transfer as well as statistics analysis function from PC. The handler interface is able to trigger the instrument for measurement and then send the test results to an external device for the component response check.

The multi-function test device, ergonomic keyboard design, guided panel operation, extra-large LCD, and password protection makes the 11200 instrument very easy to operate. Its protection enables the test results to be shown on the display clearly.

The 11200 can be calibrated by an exclusive measurement device (optional) with simple measurement parameters. The calibration can be done easily by giving the condition of Null in the procedure.

## <span id="page-17-1"></span><span id="page-17-0"></span>**1.2 Summary of Specification**

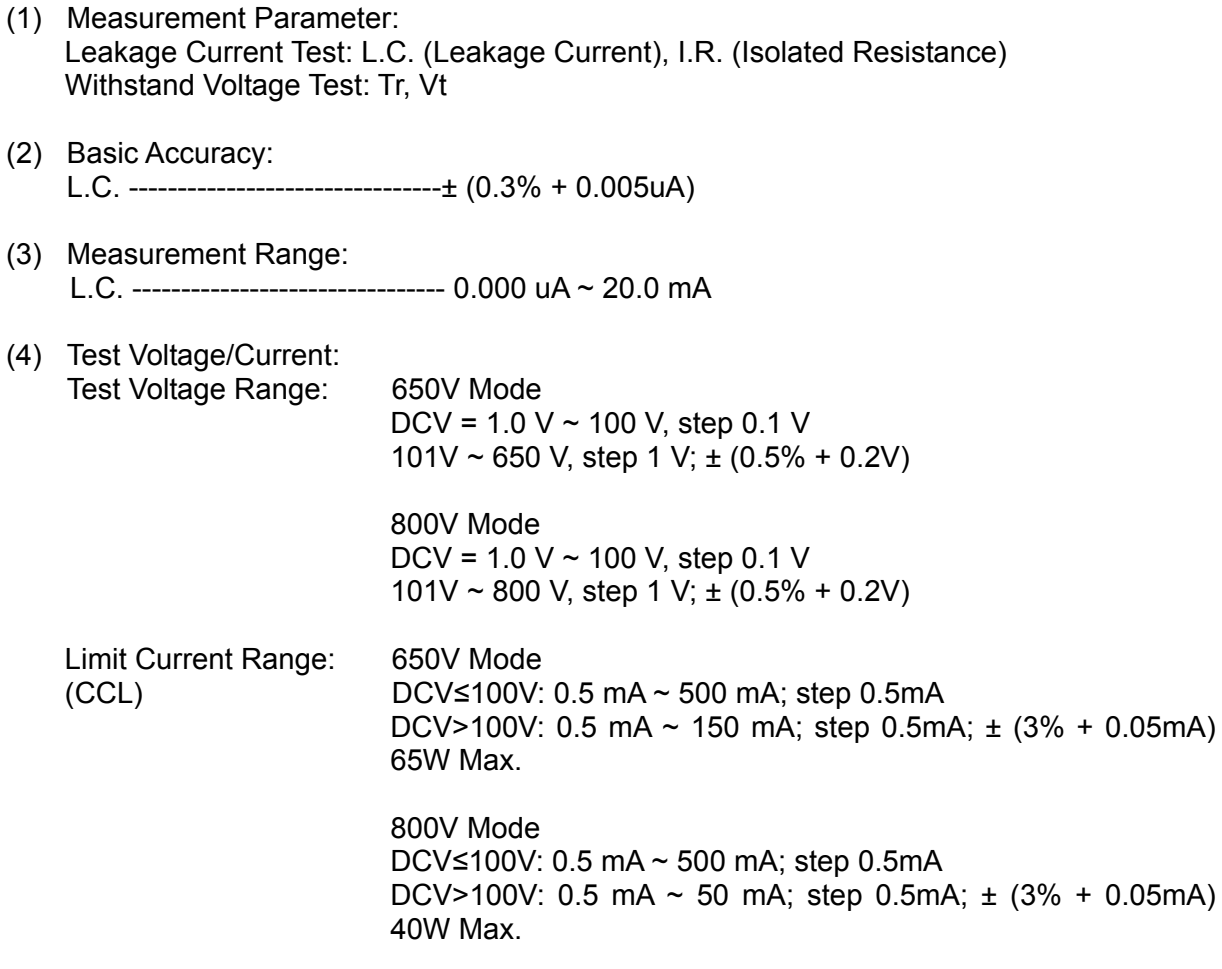

(5) Zeroing Calibration: Null

## <span id="page-18-1"></span><span id="page-18-0"></span>**1.3 Checking Before Use**

Before shipment, this instrument was inspected and found to be free of mechanical and electrical defects. As soon as the instrument is unpacked, inspect for any damage that may have occurred in transit. Save all packing materials in case the instrument has to be returned. If damage is found, please file claim with carrier immediately. Do not return the instrument to Chroma without prior approval.

Upon receipt of the instrument, please check on the following items:

- (1) If there are any damages or scratches on the product surface.
- (2) The standard and optional accessories came with the instrument as listed in [Table 1-1](#page-18-2).

| <b>Item</b>                                                                          | Part No.   | <b>Quantity</b> | <b>Remarks</b>                   |
|--------------------------------------------------------------------------------------|------------|-----------------|----------------------------------|
| <b>Power Cord</b>                                                                    | W12010170  |                 | A 1 meter bend power cord        |
| Adaptor                                                                              | N31 000039 |                 | For the power plug from 3P to 2P |
| WIRE BANA.PLUG/Alligator Clip W25 000041<br>to White High Voltage Cable for<br>90 CM |            |                 | A test cable                     |
| Zentech 705 BNC Test Cable +<br>Alligator Clip for 1M                                | W38 000900 |                 | A test cable                     |
| Slow Blow Fuse 2A                                                                    | A21 018700 | 2               | For power source AC 230V use     |
| Slow Blow Fuse 4A                                                                    | A21 020900 | 2               | For power source AC 115V use     |
| This user's manual                                                                   | A11 000890 |                 | English                          |

Table 1-1 Standard Accessories

<span id="page-18-2"></span>Note : Only name item and part no. are required when ordering any the accessories.

### **Optional Accessory**

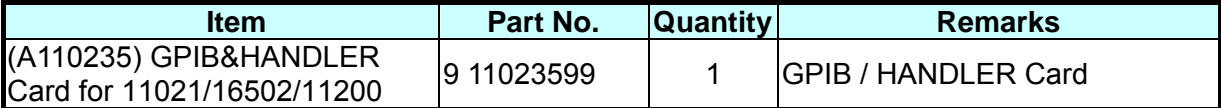

## <span id="page-20-1"></span><span id="page-20-0"></span>**2. Specifications**

## <span id="page-20-2"></span>**2.1 L.C. Test**

### <span id="page-20-3"></span>**2.1.1 Measurement Parameter**

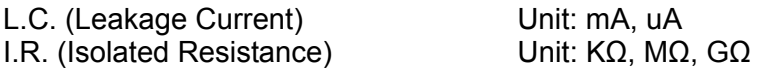

40W Max.

### <span id="page-20-4"></span>**2.1.2 Test Signal**

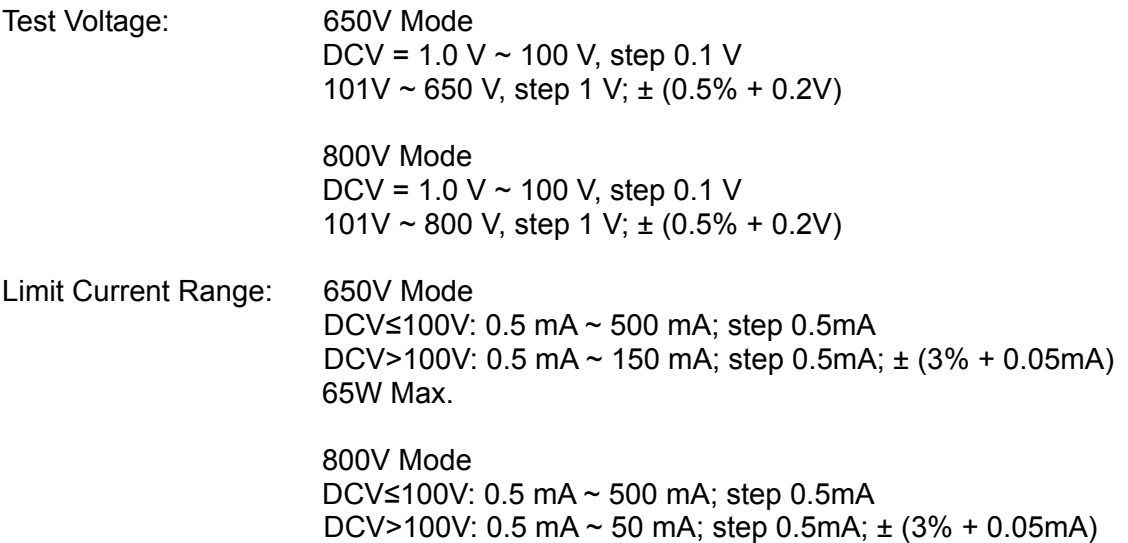

### <span id="page-20-5"></span>**2.1.3 Display Range**

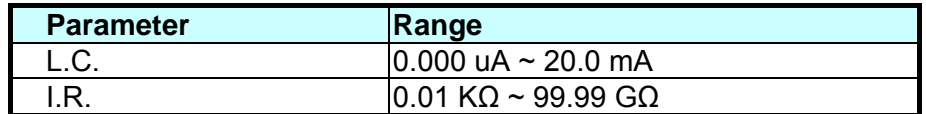

### <span id="page-20-6"></span>**2.1.4 Measurement Time**

50Hz

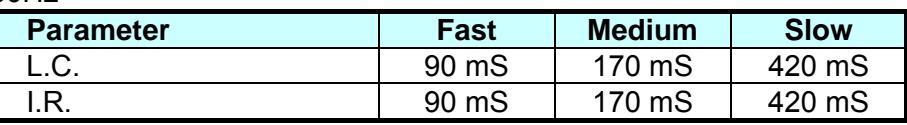

<span id="page-21-0"></span>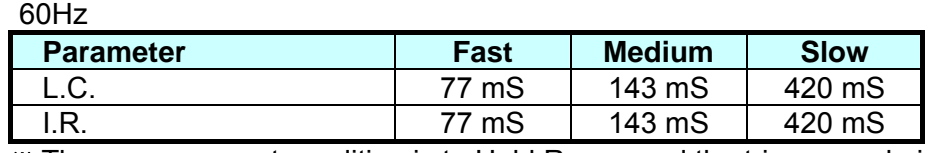

Ú The measurement condition is to Hold Range and the trigger mode is EXT**.**

### <span id="page-21-1"></span>**2.1.5 NULL**

It eliminates the leakage current of the entire circuitry.

### <span id="page-21-2"></span>**2.2 WV Test**

### <span id="page-21-3"></span>**2.2.1 Measurement Parameter**

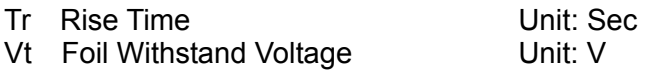

### <span id="page-21-4"></span>**2.2.2 Test Signal**

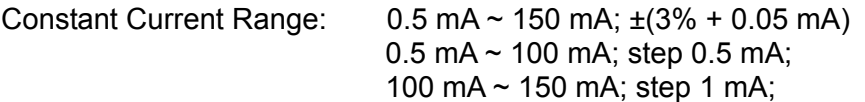

### <span id="page-21-5"></span>**2.2.3 Display Range**

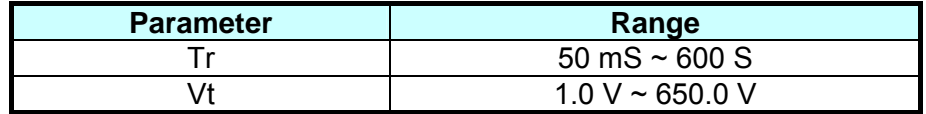

## <span id="page-21-6"></span>**2.3 Others**

**Power:** (1) 90 V ~125 V AC 50Hz/60Hz, power consumption (VA) 400 VA max. (2) 190 V~250 V AC 50Hz/60Hz, power consumption (VA) 400 VA max.

**Environment:** Operating Temperature -- 0°C to 40°C, 10 to 90% relative humidity. Storage Temperature  $-0^\circ \text{C}$  to 50°C, 10 to 90% relative humidity.

**Dimension:** 430(W) x 185(H) x 302(D)

**Weight:** Approximately 10 kg.

# <span id="page-22-1"></span><span id="page-22-0"></span>**3. Installation**

## <span id="page-22-2"></span>**3.1 Ambient Environment**

- (1) Do not use the meter in a dusty or vibrating location. Do not expose it to sunlight or corrosive gas. Be sure that the ambient temperature is  $10 \sim 40^{\circ}$ C and that the relative humidity is below 90%.
- (2) The rear of the meter is equipped with a cooling fan to keep the internal temperature down, so adequate ventilation should be ensured. The meter should be located at least 10cm from any object or wall behind it. Do not block the left and right ventilation holes to keep the meter in good precision.
- (3) The meter has been carefully designed to reduce the noise from the AC power source. However, it should be used in a noise-free or as low as possible environment. If noise is inevitable, please install a power filter.
- (4) The meter has been carefully designed to reduce the noise from the AC power source. However, it should be used in a noise-free or as low as possible environment. If noise is inevitable, please install a power filter.

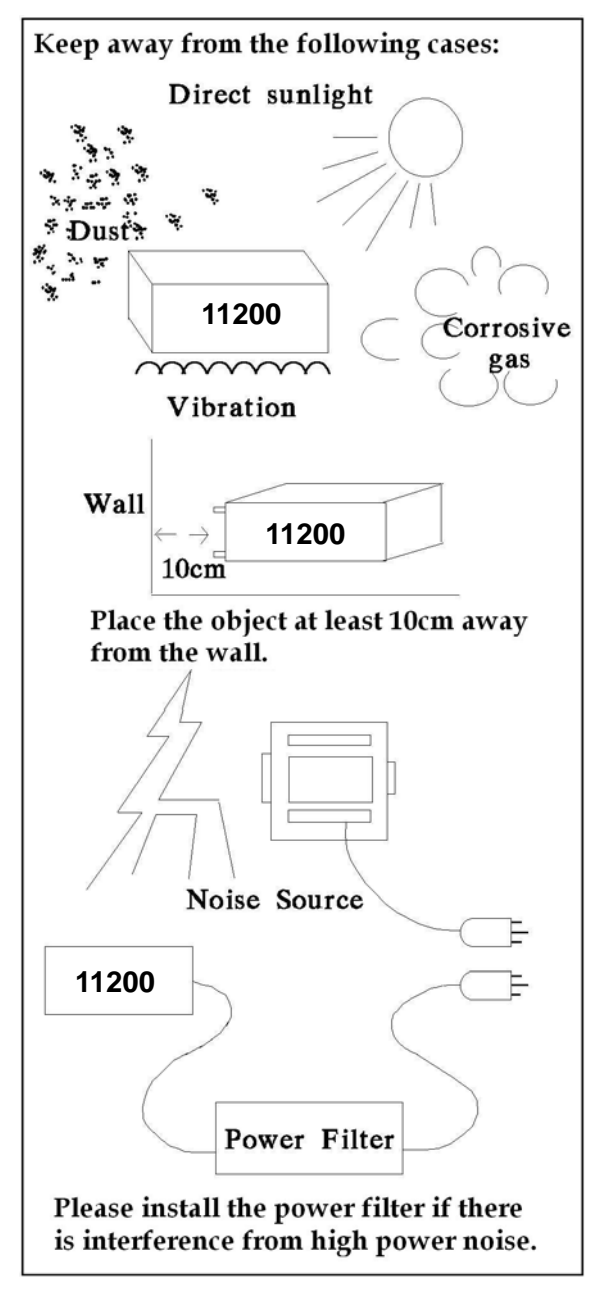

## <span id="page-22-3"></span>**3.2 Power Line Connection**

Before plugging in the power cord, make sure the power switch is off and the voltage selector on the rear panel meets the required voltage (115 or 230V). Please use the power supply frequency of 50Hz or 60Hz.

## <span id="page-23-1"></span><span id="page-23-0"></span>**3.3 Fuse**

There is one fuse installed in the rear panel, please be aware of the following when replacing it:

- 1. First turn off the power and unplug the power cord before changing the fuse.
- 2. The specification of fuse: AC 100 V~120 V  $\rightarrow$  T4.0 A, 250 V (A21 020900)

AC 220 V~240 V  $\rightarrow$  T2.0 A, 250 V (A21 018700)

For safety and noise reduction, it is necessary to use a 3-pin power cord to connect the power inlet on the rear panel for AC line input and to ground the GROUND terminal on the front panel as [Figure 3-1](#page-23-4) shows below.

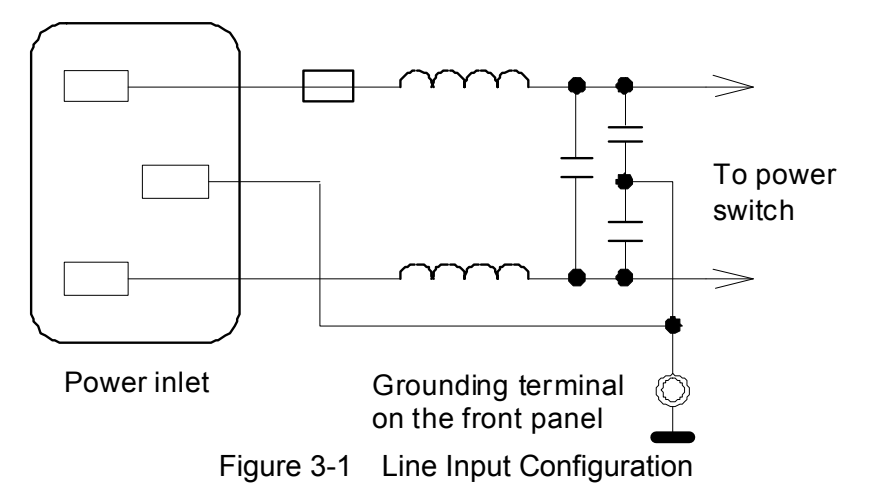

## <span id="page-23-4"></span><span id="page-23-2"></span>**3.4 Power Regulation**

As this instrument is a precision electronic test device, the accuracy might be severely influenced by the undulated input power after tested. There is ±10% changeable power even in the laboratory, so it is suggested to use a regulator between the power sources and test devices. This is the best way to eliminate the variation of measured data caused by the unstable power voltage.

# <span id="page-23-3"></span>**3.5 Connecting the Device Under Test (DUT) for Leakage Current Test**

Connect the UNKNOWN (LEAKAGE CURRENT) test terminal on the front panel to the DUT for leakage current test. Be sure that the DUT polarity is connected correctly, where the DUT's negative terminal is connected to the **HV (-)** of 11200 and the positive terminal is connected to the **INPUT** of 11200 as shown in [Figure 3-2.](#page-24-0)

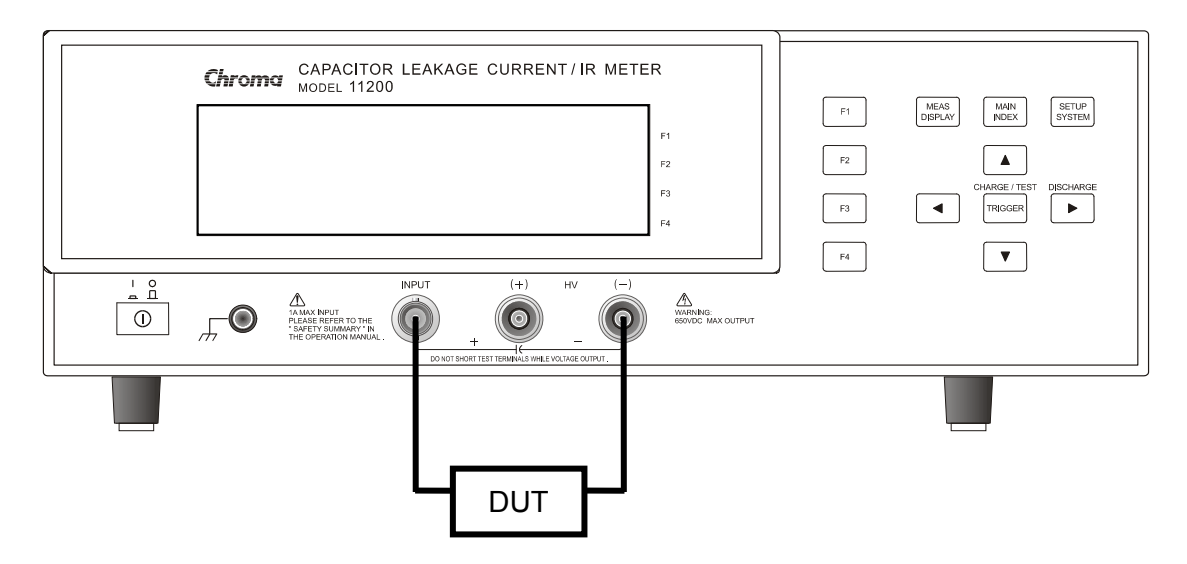

Figure 3-2 DUT Connection for Leakage Current Test

<span id="page-24-0"></span>**AWARNING**: Be ware of the high voltage hazard as the maximum output from the UNKNOWN (LEAKAGE CURRENT) is DC 650V. Do not touch the UNKNOWN (LEAKAGE CURRENT) terminal, the test cable and the DUT during test to avoid electric shock. Do not remove the DUT before it is fully discharged as it may contain the voltage that could cause any š danger.

# <span id="page-26-1"></span><span id="page-26-0"></span>**4. Description of Panel**

## **4.1 Front Panel**

<span id="page-26-2"></span>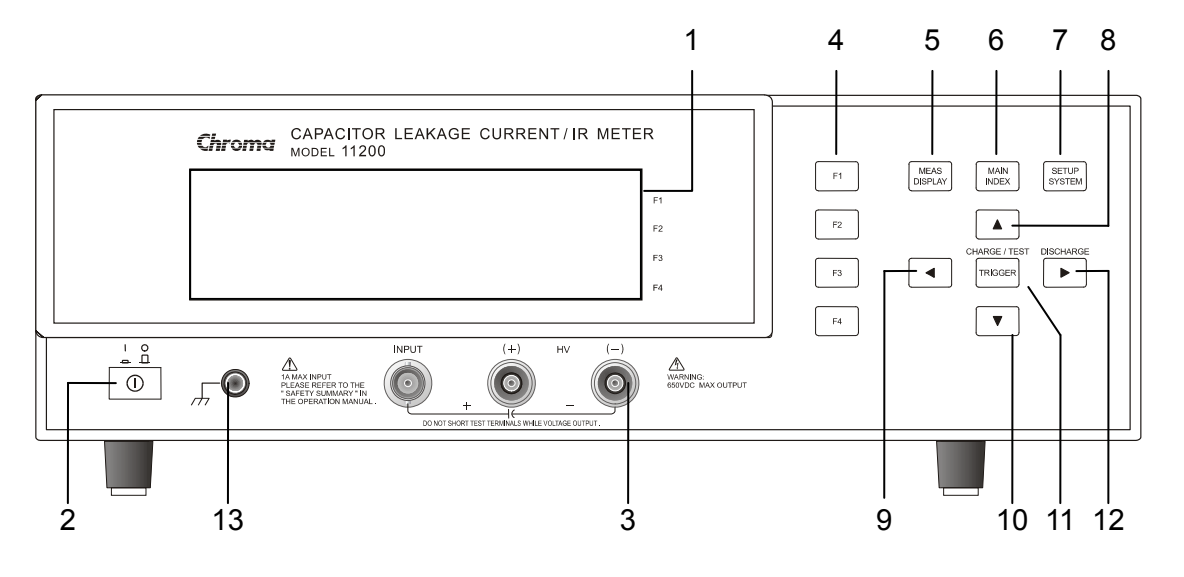

### **(1) LCD Display**

The display of this test device is a 64 X 240 character mode LCD. All measurements and settings can be clearly displayed and seen.

### **(2) Power Switch**

It switches the power to on or off.

### **(3) LEAKAGE CURRENT Terminal**

The leakage current test terminal is composed of two notch type terminals and one BNC terminal, and is connected DUT directly by a test cable. Be sure that the meter is in stop testing or discharge mode when connecting or disconnecting it to a DUT as the output voltage of its negative terminal (white) is pretty high  $[V(DC) = 0V \sim -650V]$ .

### **(4) Selection Keys**

There are 4 selection keys and their major functions are to show the different conditions of each function or other options which may need to be selected depending on the user's requirements.

### **(5) Measure Display**

Upon pressing this key, the instrument is in basic component measurement & analysis mode. In this screen, each test parameter can be changed directly and the value read such as test voltage, measurement parameter, measurement speed, and etc.

### **(6) MAIN INDEX**

Pressing this key allows entry to the main index screen. In this screen you may select the test function you wish to use, for instance the SEQ.TEST, STEP TEST, NULL, W.V TEST, the function of COMPARE, and etc.

### **(7) System Setup**

Pressing this key gives access to the main system parameters setup screen, which allows each system parameter to be changed directly, e.g., the calibration of this instrument, the memory management, the selection and setting for each system and measurement parameters. (The functions of calibration and memory management require a password for entry).

### **(8) ~ (11) Cursor**

There are [▲], [▼], [◄], and [►] four arrow keys. These keys set and control the cursor movement, which can be useful when inputting various parameters. They can also be used as selection keys; for instance use  $\lceil \blacktriangleleft \rceil$ ,  $\lceil \blacktriangleright \rceil$  to change the range, and then use  $\lceil \blacktriangle \rceil$ , [▼] to set the voltage.

### **(12) Trigger**

This is the key to trigger the start of measurement. When the measurement is in manual mode, press this key to perform the measurement once.

### **(13) Isolation Terminal**

This terminal connects to the case of the instrument. Connect this terminal to the isolation area of DUT to avoid the test value from interfering by external signal that may affect its accuracy.

## <span id="page-28-0"></span>**4.2 Rear Panel**

<span id="page-28-1"></span>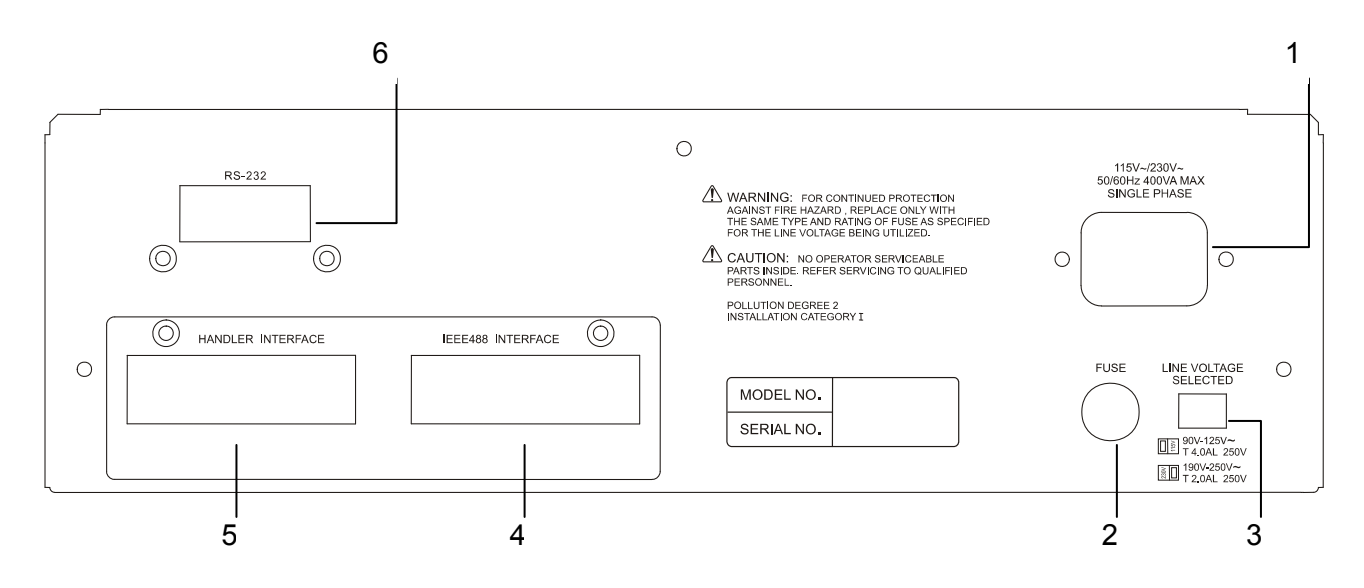

### **(1) AC Line Socket**

It meets the International Electromechanical Commission 320 standard for 3-wire socket. Please use the power cord of Beeline SPH-386 or similar (the accessory W12 010130).

### **(2) Fuse**

A 4A or 2A slow blow fuse is used to prevent the over current from occurring when the instrument power is in  $90 \sim 125V$  or  $190 \sim 250V$ .

### **(3) Power Voltage Switch**

Be sure to power off the instrument before switching the voltage. Use a small flat screwdriver to switch the power voltage to the proper position.

### **(4) IEEE-488 INTERFACE Connector**

The input/output connecting cable follows the IEEE488-1978 standard. The functions include: total remote control, selected result output, with or without controller, and IEEE-488 interface connection acceptance.

### **(5) HANDLER INTERFACE Connector**

It is the element handler. The output is GO/NG and status etc., while the input is "Start" signal. It accepts Amphonol "Microribbon" plug or P/N 57-30240 or equivalent products.

### **(6) RS232 INTERFACE Connector**

The input/output connecting cable follows the RS232 standard. The functions include: total remote control, selected result output, with or without controller, and RS232 interface connection acceptance.

## <span id="page-30-1"></span><span id="page-30-0"></span>**5. Setting for Operation**

1. Power on the meter and the LCD will prompt the company name, the model number of this instrument, the firmware version and the CPLD version along with 650V/800V mode respectively as shown below:

650V Mode

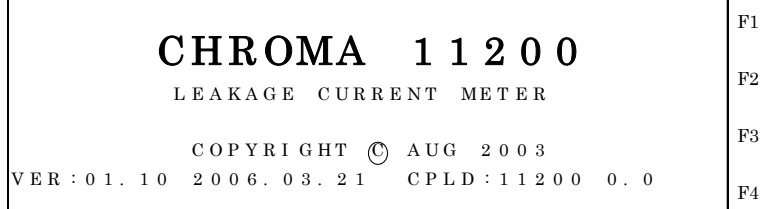

800V Mode

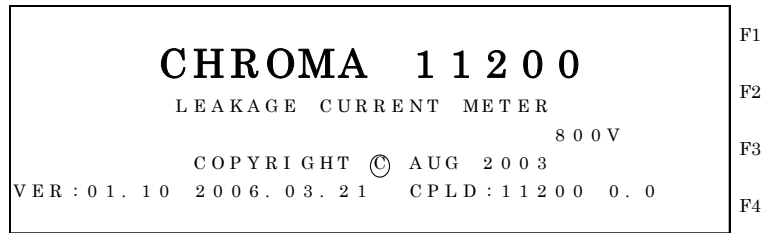

**A** Notice

**Press [System Setup] and [**<**] at any time can show this screen when the meter is powered on.**

2. The meter will run self test after powered on for 1 second as shown below:

```
F P G A C H E C K : P A S S
S R A M C H E C K : P A S S
EEP OROM CHECK : PASS
HANDLER TEST : UNINSTALL
CALI BRATI ON DATA :PASS
                                              F1
                                              F2
                                              F3
                                              F4
```
3. Then it enters into the <MAIN INDEX> as shown below:

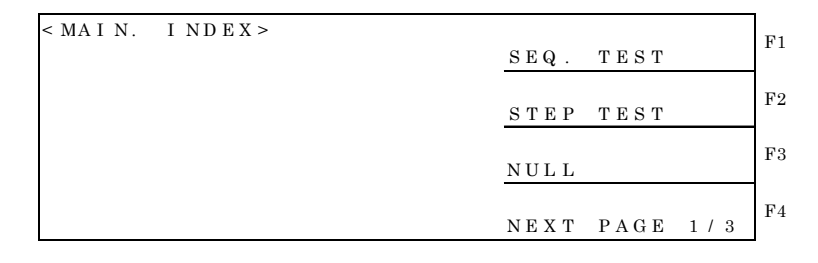

## <span id="page-31-0"></span>**5.1 Setting the System Parameters (System Setup)**

To set the system parameters, press [System Setup] after powered on. It will enter the following screen:

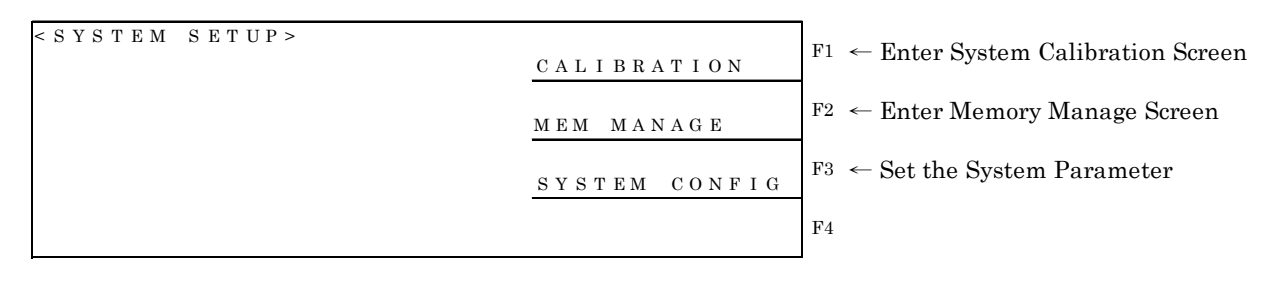

### <span id="page-31-2"></span>**5.1.1 Setting the SYSTEM CONFIG**

1. Press [F3] (i.e. SYSTEM CONFIG) to enter the system parameter setting screen as shown below:

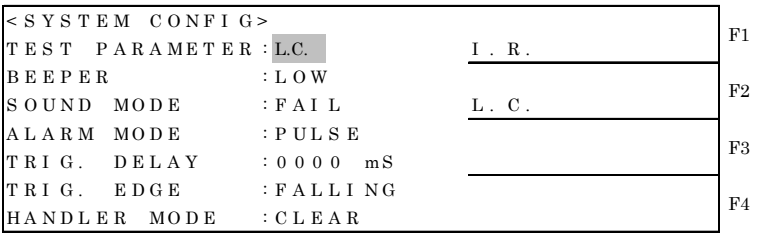

2. There are 3 pages for system setting. Press the up and down arrow keys to move to the next page. Following shows the second page:

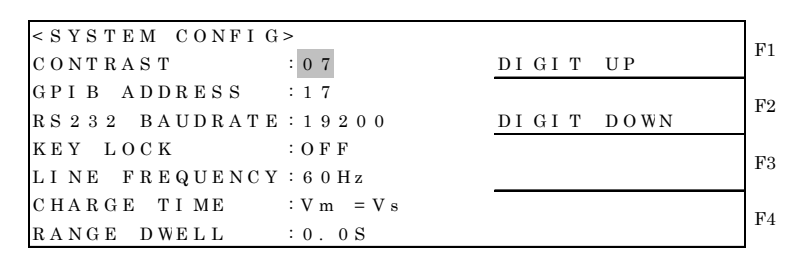

3. Below shows the third page:

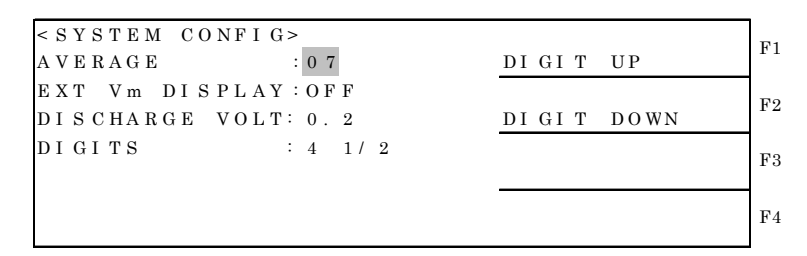

- <span id="page-31-1"></span>4. Below explains the setting of system parameters:
	- (1) TEST PARAMETER:
		- It sets the test parameters for leakage current (L.C.) or isolation resistance (I.R.). The default setting is L.C.

(2) BEEPER:

It sets the warning beep volume to OFF, LOW, and HIGH. The default setting is LOW.

- (3) SOUND MODE:
	- FAIL: It beeps when detected no good product during performing the measurement of COMPARE.

PASS: It beeps when detected good product during performing the measurement of COMPARE.

The default setting is FAIL.

(4) ALARM MODE:

PULSE: It sets the warning to a short beep during good/no good product judgment. CONTINUOUS: It sets the warning to a continuous long beep during good/no good product judgment. The default setting is PULSE.

(5) TRIGGER DELAY:

It is to adjust the time delayed for measurement when the meter receives the trigger signal. The range is from 0 to 9995mS, and the default setting is 0mS.

(6) TRIGGER EDGE:

It sets the RISING and FALLING edge trigger. The default setting is FALLING edge trigger.

(7) HANDLER MODE:

CLEAR: When the Handler interface is in use, it will clear the output signal (PASS or FAIL) of previous tested result before measuring.

HOLD: When the Handler interface is in use, the output signal (PASS or FAIL) of tested result will remain until the next test result shows otherwise. The default setting is CLEAR.

(8) CONTRAST:

It sets the contrast of LCD using the selection key at right to DIGIT UP or DIGIT DOWN the value. The adjustable range is from 00 to 15, where the smaller value the brighter. The default setting is 07.

(9) GPIB ADDRESS:

It sets the GPIB interface address. The default setting is 17 and the range is from 00 to 30.

(10) RS232 BAUDRATE:

It sets the RS232 transmission baud rate. There are 600, 1200, 4800, 9600, 19200 and 28800 for selection. The default setting is 19200.

(11) KEY LOCK:

It locks the key. The default setting is OFF. Switch to MEASURE DISPLAY the word <LOCK> will appear at upper right of test screens including L.C., I.R. and W.V when it is on. To disable it, press [F1], [F4], and [SYSTEM SETUP].

(12) LINE FREQUENCY:

It sets the line frequency to 50Hz, 60Hz, 60HzNA or 50HzNA for AC110V/220V power source. The default setting is 60Hz.

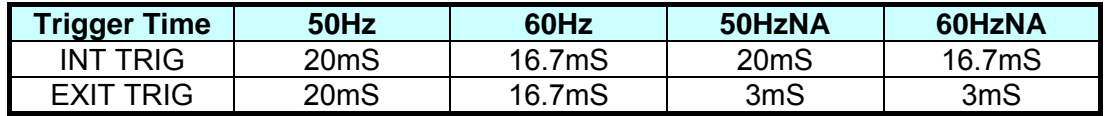

### (13) CHARGE TIME:

It sets the counting mode FROM Vm=Vs or FROM Vm=0V for charge time. The default setting is FROM Vm=Vs.

Counting the CHARGE TIME is required during leakage current test. According to the standard of JIS (Japanese Industrial Standards), the charge time starts to count when the DUT is charged to the rated voltage. Therefore, in order to comply with the JIS standard, set it to option FROM Vm=Vs. The selection FROM Vm=0V is to count the charge time when the test begins.

### **De Notice**

When setting Vm=Vs, if the voltage is unable to charge to 98% of rated working voltage within 600sec, 11200 will discharge forcibly with error  $\frac{1}{2}$  return and end the test.

### (14) RANGE DWELL:

It sets the interval of DWELL time when switching RANGE. The setting range is 0.0S~9.9S and default is 0.0S.

### (15) AVERAGE:

It sets the average number of times for measurement. The range is from 1 to 8 and the default is 1. When some entries are measured it will average the test results according to the set number and then show the measured value. The greater the value the longer time it takes.

### (16) EXT Vm DISPLAY:

It sets if displaying the measured voltage immediately when waiting for external trigger signal. The default is ON (display) while OFF is not to display.

### (17) DISCHARGE VOLT:

It sets the level of discharge voltage. The default is 0.2V with maximum 1.0V. 11200 takes 3 steps for discharge and the discharge current of each step is listed below:

Vs $<$ 100V,  $Id = 300mA$ 100V<Vs<200, Id=150mA 200V<Vs<650, Id=50mA

### (18) DIGITS:

L.C. shows the selection of digits that is 3 1/2 or 4 1/2.

### <span id="page-34-1"></span><span id="page-34-0"></span>**5.1.2 Memory Manage Mode (MEM MANAGE)**

1. In SYSTEM SETUP, press [F2] (i.e. MEMORY MANAGE) it will show the following screen:

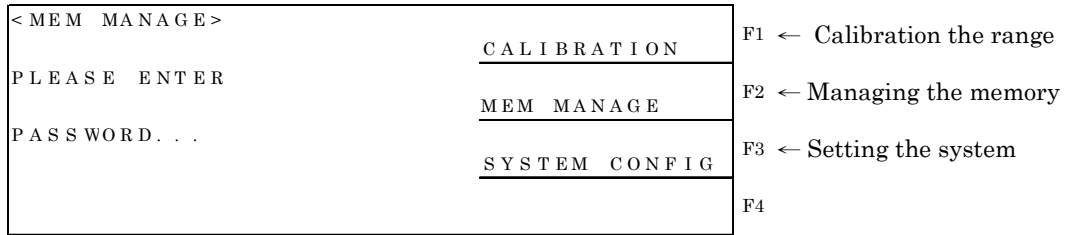

Enter the correct password to access the Memory Manage function.

## <span id="page-34-2"></span>**5.1.3 Calibration Mode (CALIBRATION)**

1. In SYSTEM SETUP, press [F1] (i.e. MEM MANAGE) it will show the following screen:

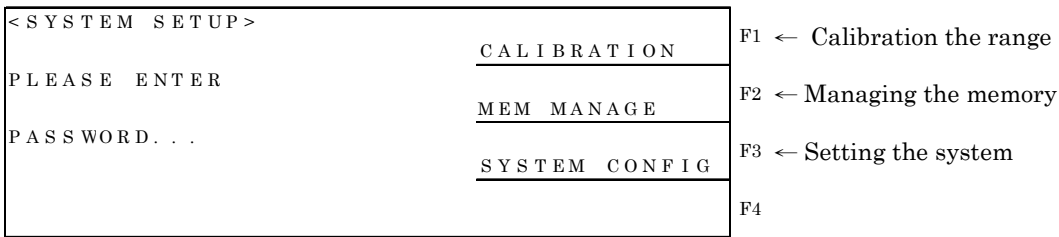

Enter the correct password to access the Memory Manage function.

## <span id="page-34-3"></span>**5.2 Operation of Main Functions (Main Index)**

- 1. There are three pages of main functions.
- 2. The first page of <MAIN INDEX> is as shown below:

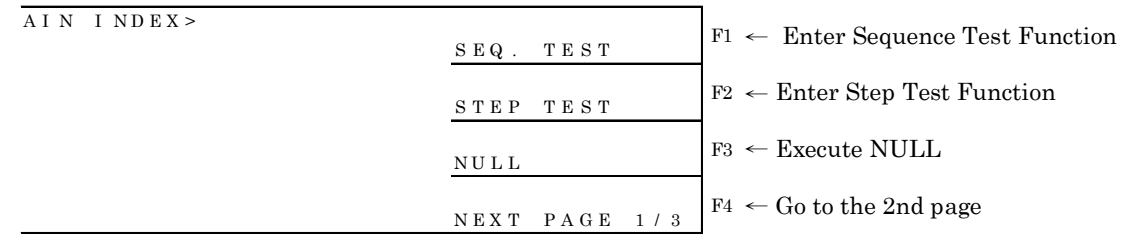

3. The second page of <MAIN INDEX> is as follows:

<span id="page-35-0"></span>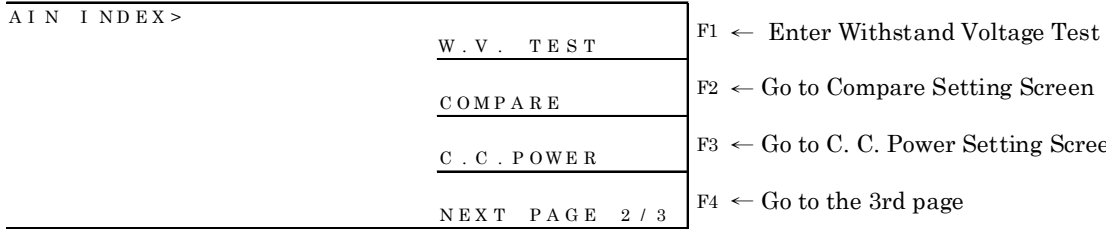

### 4. The third page of <MAIN INDEX> is as follows:

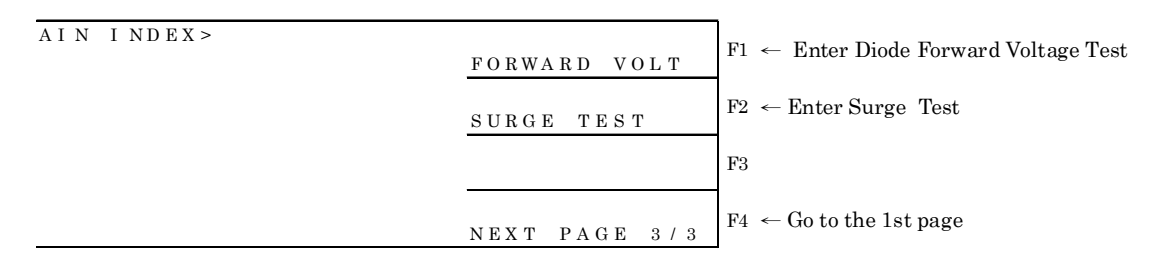

### <span id="page-35-1"></span>**5.2.1 Sequential Auto Test (SEQ. TEST)**

1. On the first page of <MAIN INDEX>, press [F1] to go to the <SEQ. TEST> screen. There are two pages in <SEQ. TEST>:

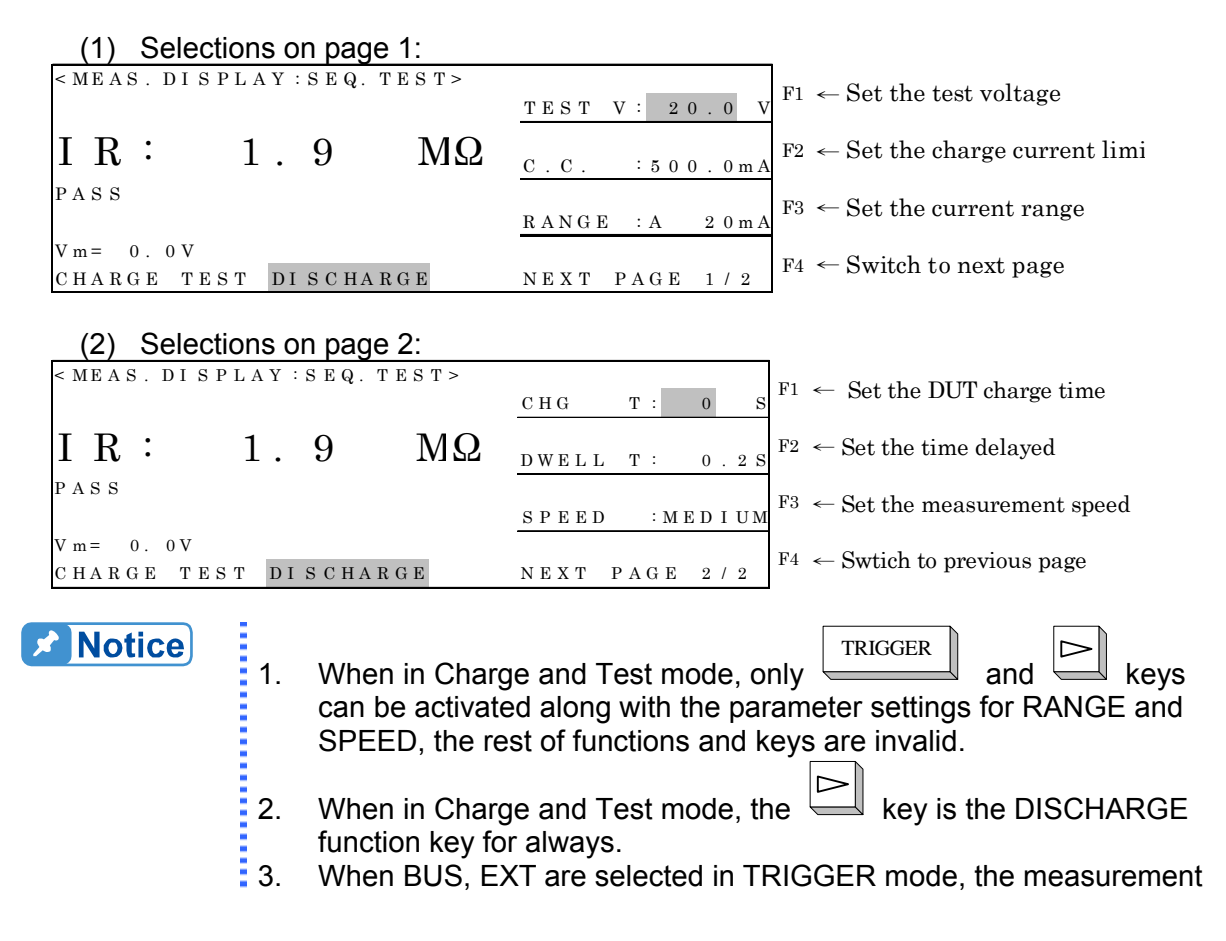
TRIGGER

- is triggered by external interface control and the key will be invalid.
- 2. Below explains the displayed data:

**Contract** 

- (1) It shows the measured result I.R.: 1.9 M $\Omega$  when the TEST PARAMETER in SYSTEM CONFIG sets to I.R., and shows L.C.: 1.9 mA when setting to L.C.
- (2) When the COMPARE parameter in MAIN INDEX:COMPARE is set to OFF, it indicates the measured result will not be displayed. When the COMPARE parameter in MAIN INDEX:COMPARE is set to ON, it indicates the measured result PASS/HI/LO will be displayed. When PASS shows, it indicates the measured result does not exceed the I.R. low limit or the L.C. high limit set in MAIN INDEX:COMPARE. When LO shows, it indicates the measured result is lower than the I.R. low limit set in MAIN INDEX:COMPARE. The TEST PARAMETER in SYSTEM CONFIG is set according to the I.R. condition. When HI shows, it indicates the measured result is higher than the L.C. high limit set in MAIN INDEX:COMPARE. The TEST PARAMETER in SYSTEM CONFIG is set according to the L.C. condition.
- (3) Vm=0.0 V  $\rightarrow$  it shows the voltage measurement at present.
- (4) CHARGE TEST DISCHARGE  $\rightarrow$  it shows the test state at present. Press TRIGGER

key and follow the steps CHARGE $\rightarrow$ DWELL $\rightarrow$ TEST $\rightarrow$ DISCHARGE to run the test. The actual test steps will show on the screen during the process.

- 3. Below explains the setting of parameters:
	- (1) Press  $\boxed{\frac{F1}{F}}$ : The TEST V: 020.0V (test voltage) selection is highlighted  $\rightarrow$  the range is 650V: 1V~650V/800V: 1V~800V.

Operation: Press  $\Box$ : Tune it from low to high. 650V:  $6.3\rightarrow 10.0\rightarrow 16.0\rightarrow 25.0\rightarrow 35.0\rightarrow 50.0\rightarrow 63.0\rightarrow 100.0\rightarrow 160.0\rightarrow 200.0\rightarrow 250.0$  $\rightarrow$ 350.0→400.0→450.0→500.0→550.0→600.0→630.0. 800V:  $6.3\rightarrow 10.0\rightarrow 16.0\rightarrow 25.0\rightarrow 35.0\rightarrow 50.0\rightarrow 63.0\rightarrow 100.0\rightarrow 160.0\rightarrow 200.0\rightarrow 250.0$  $\rightarrow$ 350.0→400.0→450.0→500.0→550.0→600.0→630.0→800.0. Press  $\mathbb{L}$ : Tune it from high to low. 650V:  $6.3$ ← $10.0$ ← $16.0$ ← $25.0$ ← $35.0$ ← $50.0$ ← $63.0$ ← $100.0$ ← $160.0$ ← $200.0$ ← $250.$  $0$ ←350.0←400.0←450.0←500.0←550.0←600.0←630.0. 800V:  $6.3$ ←10.0←16.0←25.0←35.0←50.0←63.0←100.0←160.0←200.0←250.  $0-350.0-400.0-450.0-500.0-550.0-600.0-630.0-800.0.$ Press  $\leftarrow$  : Fine-tune it with the STEP of -0.1V when TEST V  $\leq$  100V and – 1.0V when  $TEST V > 100V$ .

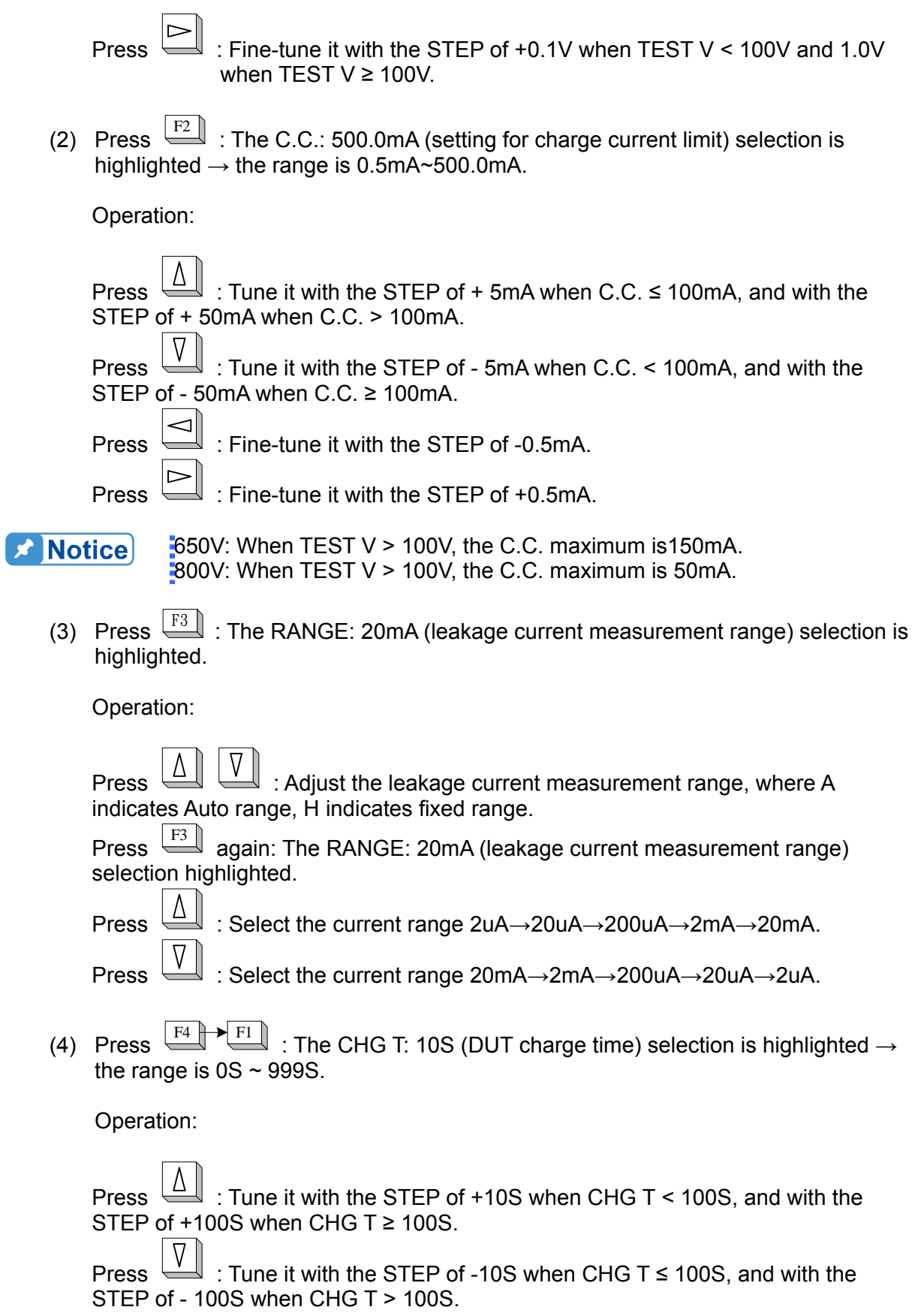

Press  $\Box$ : Fine-tune it with the STEP of -1S. Press  $\left|\sum\right|$  : Fine-tune it with the STEP of +1S.

(5) Press  $F4 \rightarrow F2$ : The DWELL T: 1.0S (the time delayed for test) selection is highlighted  $\rightarrow$  the range is 0.2S  $\sim$  999S.

Operation:

Press  $\left|\begin{array}{c} \Delta \end{array}\right|$  : Tune it with the STEP of +1S when DWELL T < 100S, and with the STEP of  $+$  10S when DWELL T  $\geq$  100S.

Press  $\boxed{\frac{V}{V}}$  : Tune it with the STEP of -1S when DWELL T ≤ 100S, and with the STEP of - 10S when DWELL T > 100S.

Press  $\left|\trianglelefteq\right|$  : Fine-tune it with the STEP of -0.1S.

**Press | Fine-tune it with the STEP of +0.1S.** 

**A** Notice

Calculation of Hold Range DWELL Time (SEQ Tester◊DWELL T)

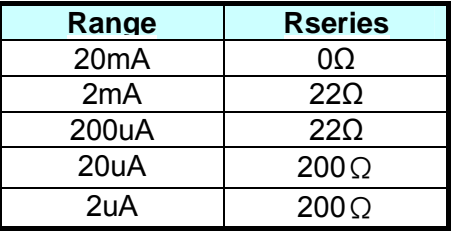

DWELL Time = 5x (CxRseries) Ex: C = 3600uF Range = 2mA DWELL Time = 5x (3600uFx22Ω) = 0.396sec DWELL Time is set to 0.4sec. When the calculated DWELL Time is less than 0.2sec, it is set to 0.2sec.

(6) Press  $F4 \rightarrow F3$ : The SPEED: FAST (measurement speed) selection is highlighted.

Operation:

Press  $\overline{\begin{array}{c} \text{F3} \\ \text{9} \end{array}}$  again: Select FAST, MEDIUM or SLOW. The lower speed the more stable the measurement is. The default setting is MEDIUM.

### **5.2.2 Step Manual Test (STEP TEST)**

- 1. On the first page of <MAIN INDEX>, press [F2] to go to the <STEP. TEST> screen. There are two pages in <STEP. TEST>:
	- (1) Selections on page 1:

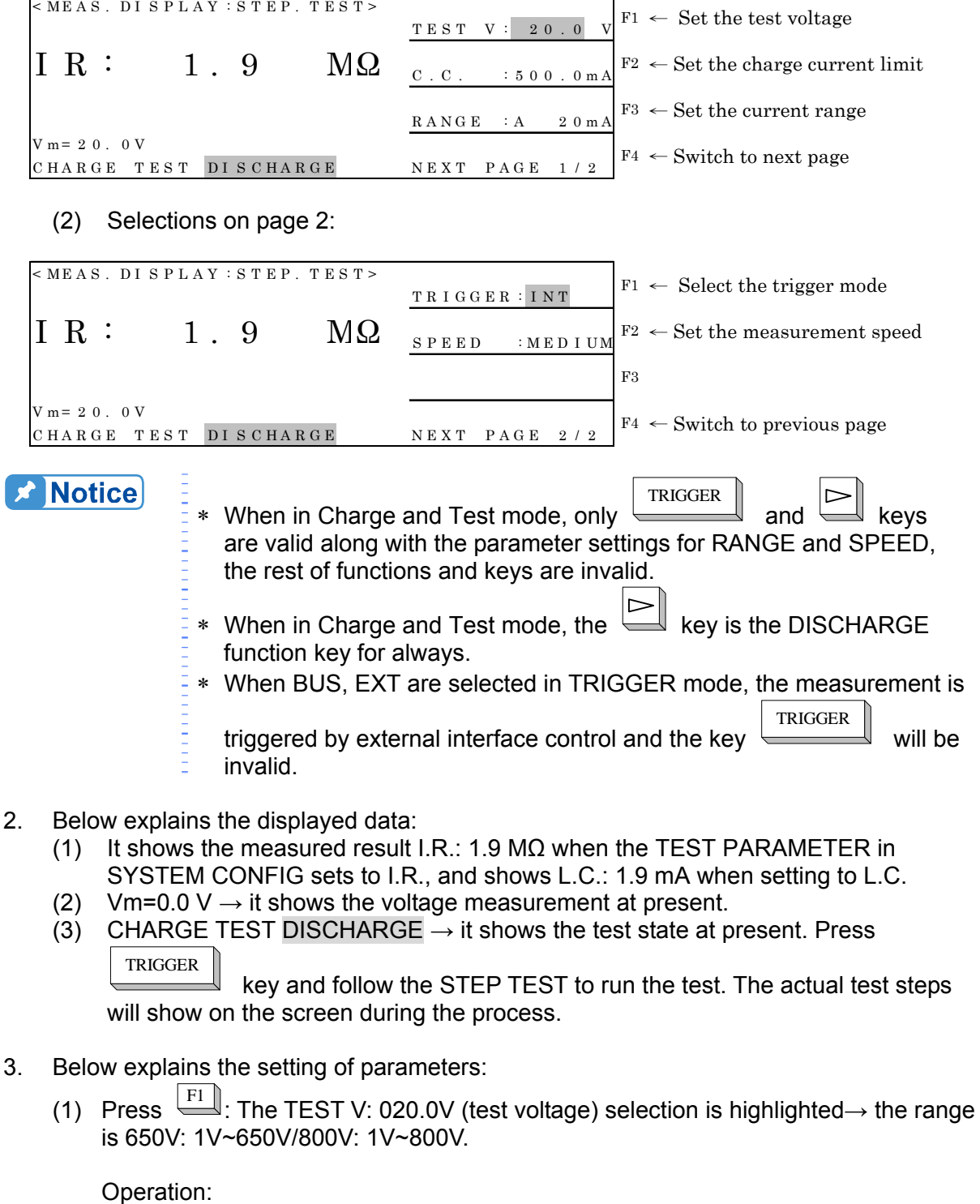

Press  $\boxed{\triangle}$  : Tune it from low to high.

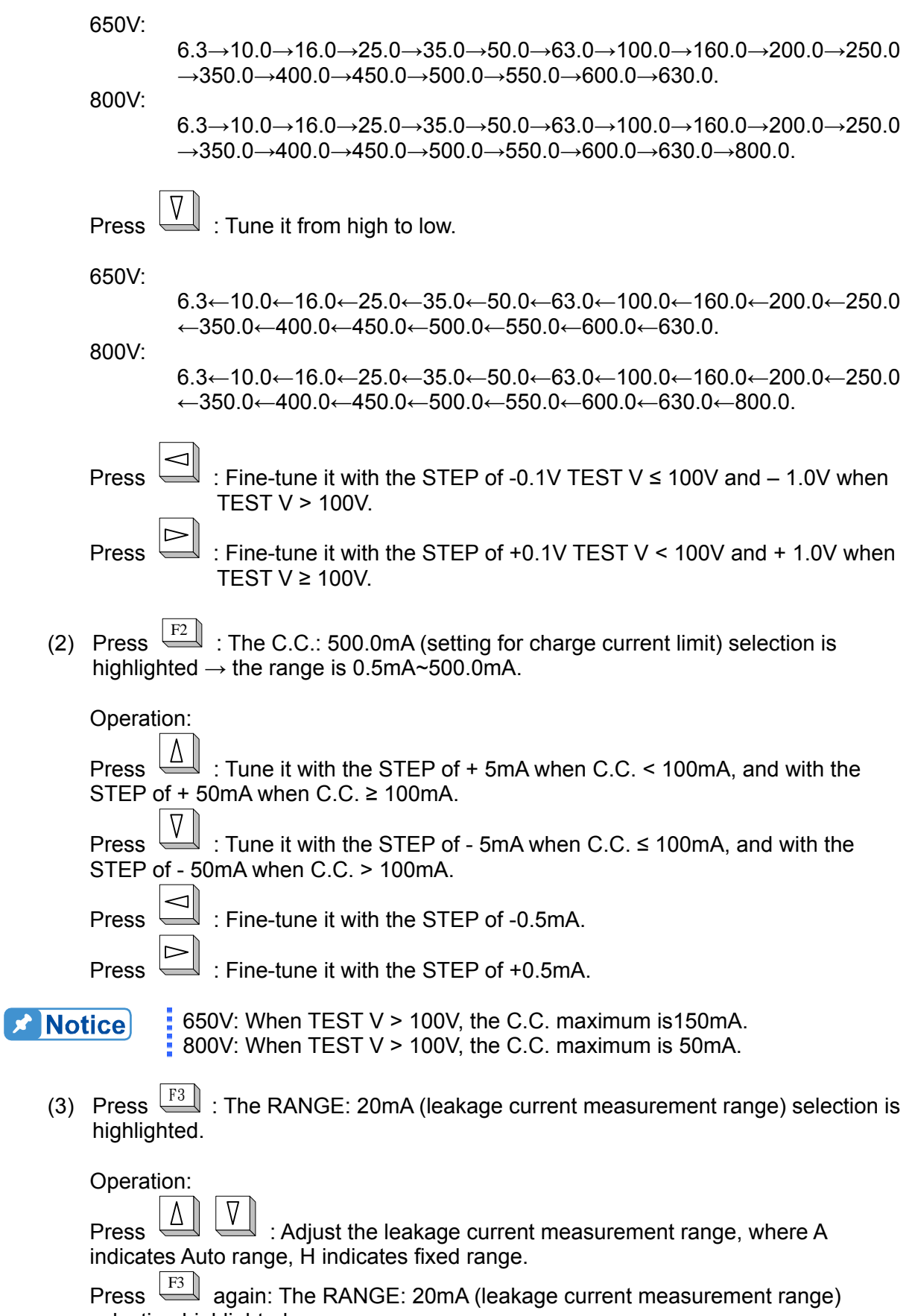

Press  $\boxed{\triangle}$ : Select the current range 2uA→20uA→200uA→2mA→20mA. Press  $\mathbb{U}$  : Select the current range 20mA→2mA→200uA→20uA→2uA.

(4) Press  $\overline{\mathbb{F}^4}$   $\rightarrow$   $\overline{\mathbb{F}^1}$  : The TRIGGER: INT. (trigger mode) selection is highlighted.

Operation:

```
Press FI again: Select INT (triggered internally), EXT (triggered externally), MAN
(triggered manually) and BUS (triggered by GPIB/RS232). The default setting is 
INT.
```
(5) Press  $F4 \rightarrow F3$ : The SPEED: FAST (measurement speed) selection is highlighted.

Operation:

Press  $\boxed{\frac{F3}{}}$  again: Select FAST, MEDIUM or SLOW. The lower speed the more stable the measurement is. The default setting is MEDIUM.

### **5.2.3 NULL Test**

1. On the first page of <MAIN INDEX>, press [F3] to go to the <NULL> screen:

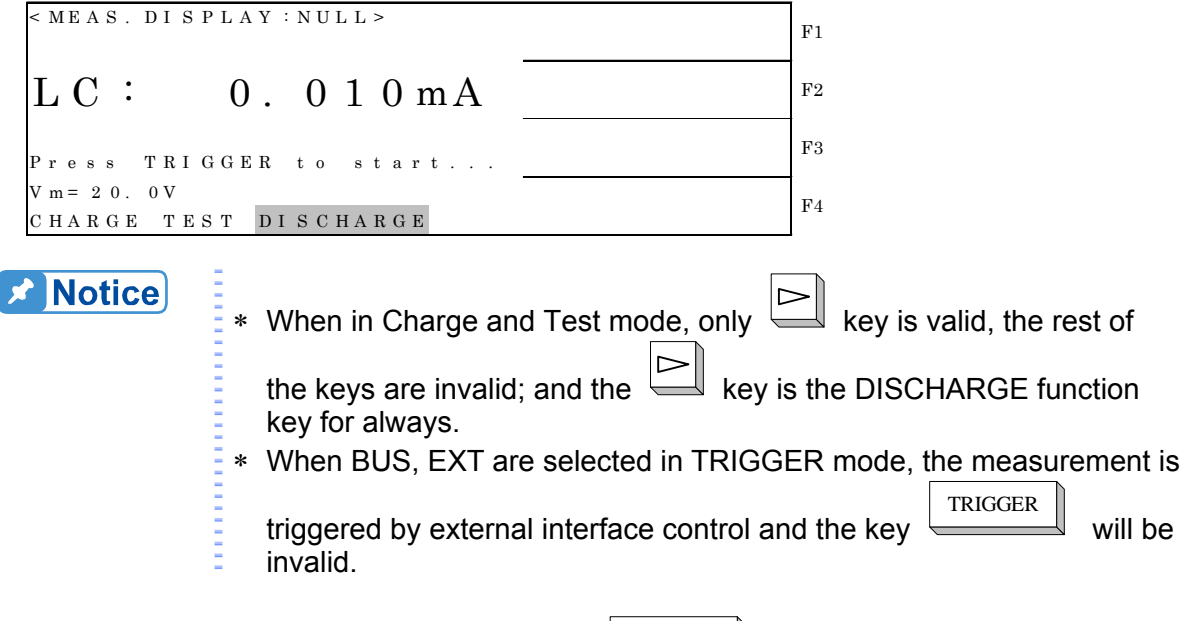

- 2. There is no setting for this function; press TRIGGER once can complete the tests automatically. The test procedure is DISCHARGE $\rightarrow$ CHARGE $\rightarrow$ TEST $\rightarrow$  DISCHARGE.
- 3. Below explains the displayed data:
	- (1) L.C.: 0.01 mA  $\rightarrow$  it shows the measured result.
	- (2) Vm=20.0 V  $\rightarrow$  it shows the voltage measurement at present.
	- (3) CHARGE TEST DISCHARGE  $\rightarrow$  it shows the test state at present. Press

TRIGGER

 key and follow the NULL TEST to run the test. The actual test steps will show on the screen during the process.

4. The explanation of action: The system outputs the voltage set by TEST V in STEP TEST and SEQ. TEST when running NULL TEST, and it will follow the sequence 20mA→2mA→200uA→ 20uA→2uA to read the leakage current of each range under open circuit condition when the system is in TEST mode.

When the screen returns to CHARGE TEST DISCHARGE, the meter is done with NULL MAIN INDEX

TEST. Press to return to page 1 of MAIN INDEX.

### **5.2.4 Withstand Voltage Test (W.V. TEST)**

It is applied to the EIAJ RC-2364A withstand voltage test for the film of aluminum-foil.

1. On the second page of <MAIN INDEX>, press [F1] to go to the <W.V. TEST> screen:

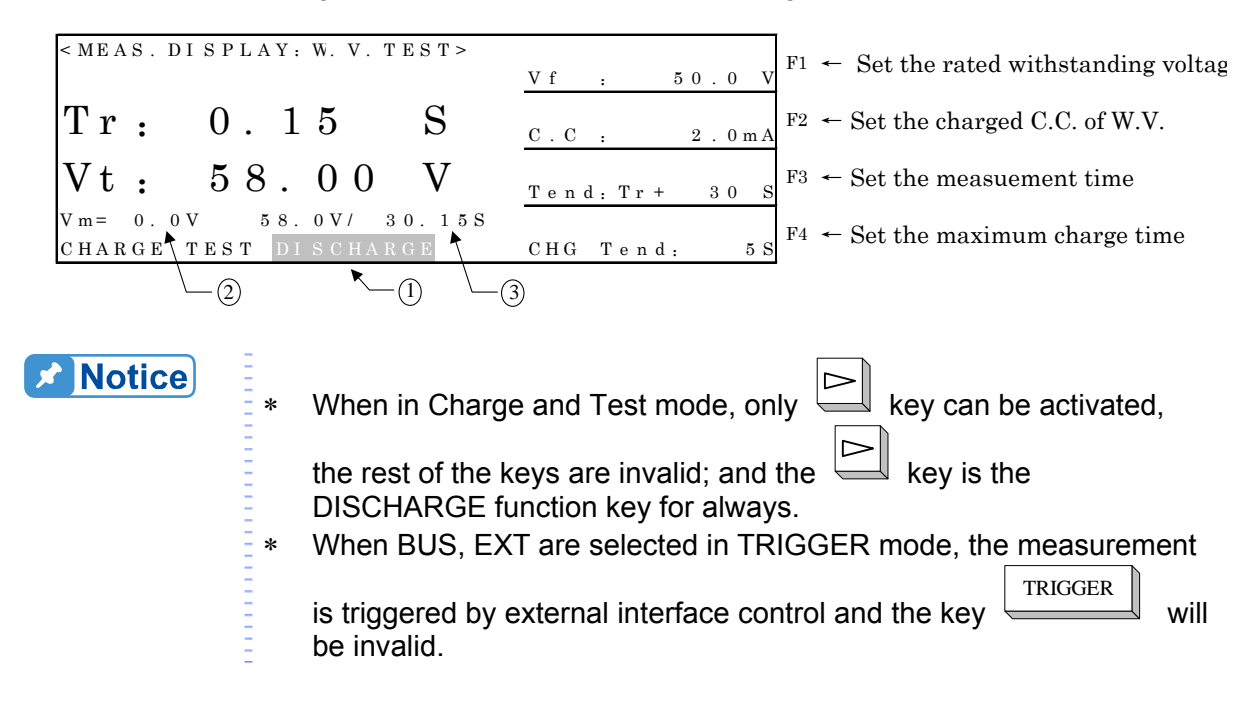

- 2. Explanation of the parameter and displayed data:
	- (1) Vf: The standard dielectric withstands voltage.
	- (2) C.C: The charged constant current of W.V.
	- (3) Tend: Tr+, the time for withstands voltage.
	- (4) CHG Tend: It sets the maximum charge time.
	- (5) Tr: It shows the time between the start of current application and the time when the voltage reaches 90% of the rated withstand voltage (Vf).
	- (6) Vt: It shows the measured voltage when the test time reaches Tend.
	- (7) Description of the screen:
- 1→ It displays the current test state. Press TRIGGER to enter into the CHARGE mode and it will go to DISCHARGE mode until the test time is up to end the
	- test. (Press  $\Box$  to interrupt the test.)
- $2 \rightarrow$  It monitors the output terminal voltage in any mode.
- 3→ It shows the last measured voltage and time when the test ends.
- (8) [Figure 5-1](#page-43-0) is the curve diagram of foil withstanding voltage test that shows the relationship among Tr, Vt, Vf and Tend.

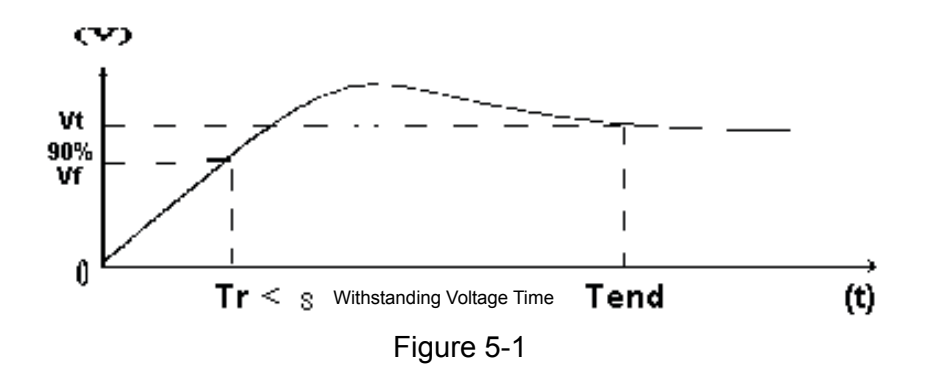

- <span id="page-43-0"></span>3. Below explains the setting of parameters:
	- (1) Press  $\overline{F1}$  : The Vf : 50.0 V (the rated withstanding voltage) selection is highlighted  $\rightarrow$  the range is 650V: 1V~650V/800V: 1V~800V.

Operation: Press  $\leftarrow$  : Tune it from low to high. 650V:  $6.3\rightarrow 10.0\rightarrow 16.0\rightarrow 25.0\rightarrow 35.0\rightarrow 50.0\rightarrow 63.0\rightarrow 100.0\rightarrow 160.0\rightarrow 200.0\rightarrow 250.0\rightarrow$  $350.0 \rightarrow 400.0 \rightarrow 450.0 \rightarrow 500.0 \rightarrow 550.0 \rightarrow 600.0 \rightarrow 630.0$ . 800V:  $6.3\rightarrow 10.0\rightarrow 16.0\rightarrow 25.0\rightarrow 35.0\rightarrow 50.0\rightarrow 63.0\rightarrow 100.0\rightarrow 160.0\rightarrow 200.0\rightarrow 250.0\rightarrow$ 350.0→400.0→450.0→500.0→550.0→600.0→630.0→800.0. Press  $\mathbb{L}$ : Tune it from high to low. 650V:  $6.3$ ←10.0←16.0←25.0←35.0←50.0←63.0←100.0←160.0←200.0←250.0← 350.0←400.0←450.0←500.0←550.0←600.0←630.0. 800V:  $6.3$ ←10.0←16.0←25.0←35.0←50.0←63.0←100.0←160.0←200.0←250.0← 350.0←400.0←450.0←500.0←550.0←600.0←630.0←800.0. Press  $\Box$ : Fine-tune it with the STEP of -0.1V. Press : Fine-tune it with the STEP of +0.1V. (2) Press  $\boxed{\frac{F2}{}}$  : The C.C.: 150.0mA (charged constant current of W.V.) selection is highlighted  $\rightarrow$  the range is 0.5mA $\sim$ 150.0mA.

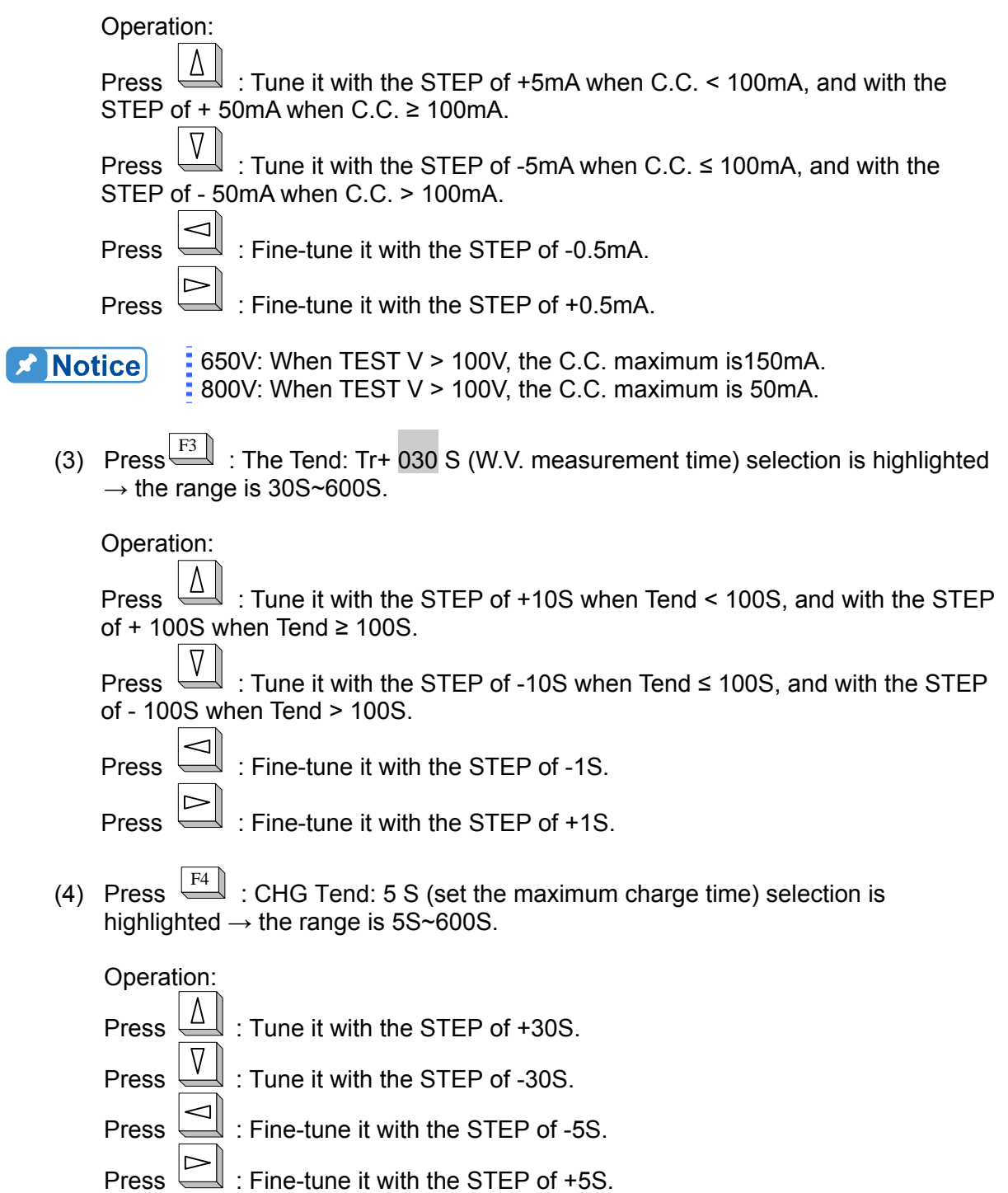

### **5.2.5 The Function of Compare (COMPARE)**

1. On the second page of <MAIN INDEX>, press [F2] to go to the <COMPARE> screen:

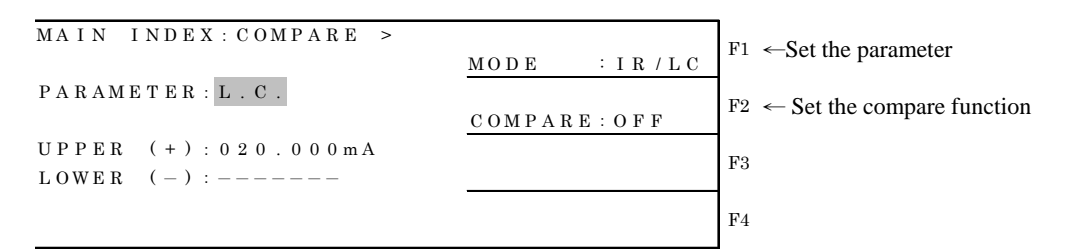

- 2. Below explains the setting of parameters:
	- (1) Press  $\boxed{\text{F1}}$  (set the parameter): The MODE is highlighted. Press  $\boxed{\text{F1}}$  again to change the parameter setting to IR/LC or VF.
	- (2) Press  $\frac{F2}{F2}$  (set the compare function): The COMPARE function is highlighted.<br>Press  $\frac{F2}{F2}$  again to set the COMPARE function ON or OFF again to set the COMPARE function ON or OFF.
	- (3) Press  $\Box$  or  $\Box$  to move the cursor to PARAMETER, UPPER, LOWER and CONT CHK columns. When the cursor is at UPPER, LOWER or CONT CHK column, press  $F1$   $F2$   $F3$  can change the value. Press  $F4$  can ignore the limit. Press  $\boxed{\frac{F3}{2}}$  again if there is a need to compare it once more.

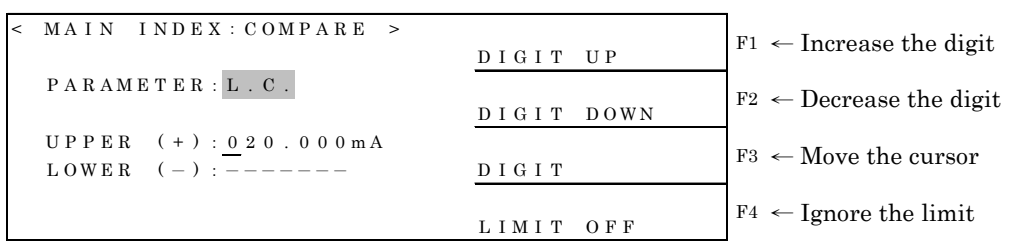

Description: The TEST PARAMETER in SYSTEM CONFIG defines the IR/LC PARAMETER mode.

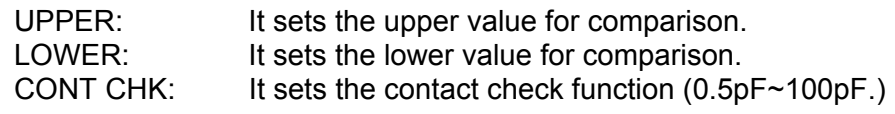

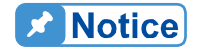

- CONT CHK is an optional function; it cannot be set if not selected.
- ∗ When the external capacitance is larger than the value set by contact check, PASS is determined without showing on the screen.
- When the external capacitance is smaller than the value set by contact check, FAIL is determined and the screen shows "CONTACT CHK FAIL" which means the DUT is not connected or in bad connection.

### **5.2.6 C.C. POWER**

- 1. On the second page of <MAIN INDEX>, press [F3] to go to the <C.C.POWER> screen:
	- (1) Voltage Measurement Mode

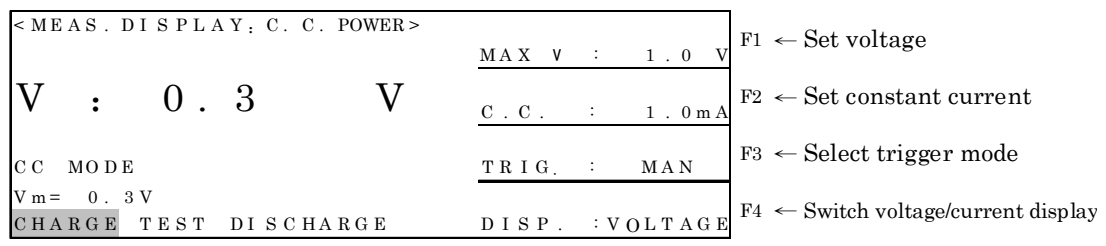

#### (2) Voltage/Current Measurement Mode

 $<$  MEAS. DISPLAY: C. C. POWER> F1 ← Set votlage  $MAX V : 1.0$ I : 0. 001 u A  $F2 \leftarrow Set constant current$  $C \cdot C$  :  $1 \cdot 0$  m  $F3 \leftarrow$  Select trigger mode TRIG. : MAN  $V m = 0.3 V$  $F4 \leftarrow$  Switch voltage/current display  $CHARGE$  TEST DISCHARGE DISP. : A 20ml **A** Notice When executing Charge and Test measurement only (discharge) and  $\Box$  (adjust voltage dynamically or set) current limit) are valid. All other keys are invalid and  $\Box$  key is always the function of DISCHARGE. It remains in DISCHARGE when standby. When the TRIGGER mode is selected as BUS, EXT, the measurement action is triggered by external interface and it is TRIGGER invalid to press .

- 2. Explanation of the parameter and displayed data:
	- (1) MAX V: It sets the maximum output voltage.
	- (2) C.C: It sets the constant current.
		- TRIGGER
	- $\mathbb I$  to enter the CHARGE mode. There is no time limit for C.C.  $(3)$  Press  $\frac{1}{2}$ POWER to output voltage. The 11200 is like the POWER SUPPLY, the screen will appear when in CC MODE and disappear when in CV MODE. To end, press  $\overline{ }$  to go to DISCHARGE mode.
		-
	- (4) DISP.: It switches the voltage/current display. There are voltage mode and voltage/current mode for selection.
- 3. Below explains the setting of parameters:
	- (1) Press  $\boxed{\frac{F1}{F}}$ : The MAX V: 1.0 V (the maximum output voltage) is highlighted  $\rightarrow$  the range is 650V: 1V~650V/800V:1V~800V.

Operation: Press  $\left[\begin{array}{c} \Delta \end{array}\right]$ : It tunes the setting with the STEP of 0.1V when pressing once. If press and hold it for more than 1 sec, it changes to tune with the STEP of 5.0V. The setting can be changed during Charge.

Press  $\leftarrow$  It tunes the setting with the STEP of 0.1V when pressing once. If press and hold it for more than 1 sec, it changes to tune with the STEP of 5.0V. The setting can be changed during Charge.

(2) Press  $\boxed{\frac{F2}{}}$ : The C.C.: 150.0mA (the constant current) is highlighted→ the range is 0.5mA~500.0mA.

Operation:

Press  $\leftarrow$  It tunes the setting with the STEP of 0.5mA when pressing once. If press and hold it for more than 1 sec, it changes to tune with the STEP of 5.0mA. The setting can be changed during Charge.

Press  $\leq$  : It tunes the setting with the STEP of 0.5mA when pressing once. If press and hold it for more than 1 sec, it changes to tune with the STEP of 5.0mA. The setting can be changed during Charge.

(3) Press  $F_3$  : TRIGGER: The MAN (setting trigger mode parameter) is highlighted.

#### Operation:

Press  $\boxed{\phantom{0}F3}$  again: Select the EXT (external trigger) or MAN (manual trigger). The default is MAN.

(4) Press  $\Box$ : DISP. : The VOLTAGE (voltage display) is highlighted indicating it is set to display the voltage.

Operation:

When C.C. setting is <20mA, press  $\Box$  again, the RANGE: A 20mA (leakage current measurement range) is highlighted indicating it is set to display the voltage/current.

Press  $\left[\begin{array}{c} \square \\ \square \end{array}\right]$  : Adjust the leakage current measurement range parameter, A means auto range and H means fixed range.

Press  $\stackrel{\text{F4}}{=}$  again: The RANGE: A 20mA (leakage current measurement range parameter) is highlighted.

Press  $\Box$ : Select the current range 2uA→20uA→200uA→2mA→20mA.

Press  $\frac{1}{2}$ : Select the current range 20mA→2mA→200uA→20uA→2uA.

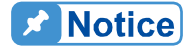

 $\frac{1}{2}$  650V: When MAX V (test voltage parameter) > 100V, the C.C. maximum is 150mA.

800V: When MAX V (test voltage parameter) > 100V, the C.C. maximum is 50mA.

DISP: It switches the measurement mode to (1) Voltage mode and (2)

Voltage/Current mode as explained below:

(1) Voltage mode can only measure the voltage.

(2) Voltage/Current mode can measure both voltage and current; however the C.C. must be set to <20mA as the RELAY will switch when the mode switches. It is suggested to remain in (2) Voltage/Current mode when both voltage and current measurements are required to minimize the RELAY switch.

### **5.2.7 FORWARD VOLT**

(1) Selections on page 1:

1. On the third page of <MAIN INDEX>, press [F1] to go to the <FORWARD VOLT> screen. <FORWARD VOLT> has two pages:

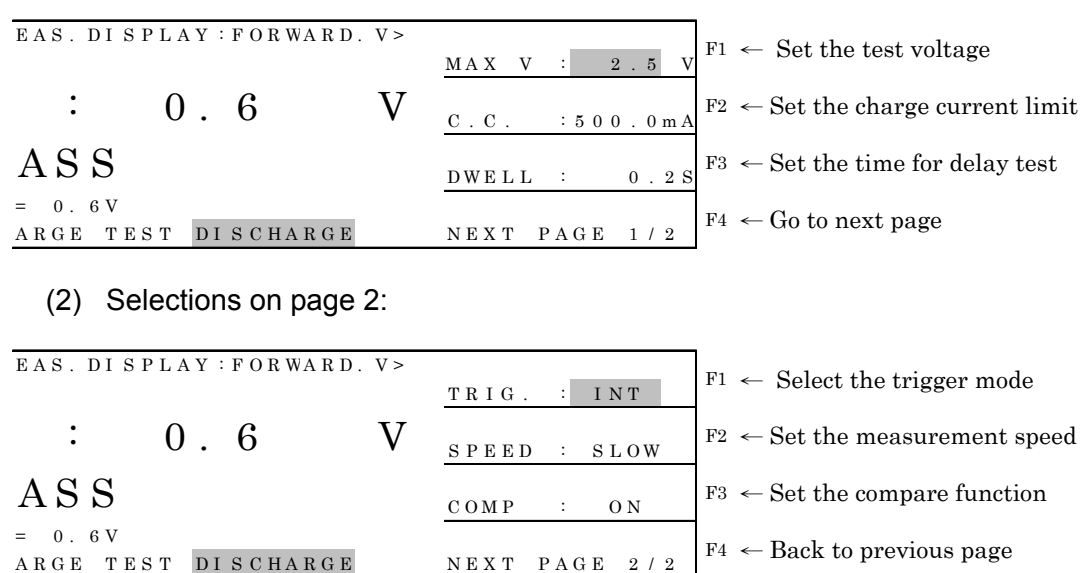

- 2. Explanation of the parameter and displayed data:
	- (1)  $V \rightarrow$  it is the diode forward voltage.
	- (2) When COMP ON the system will compare the measured forward voltage with the UPPER&LOWER set by V. The screen will show PASS if the value does not exceed; otherwise it will show HIGH if it is larger than UPPER and show LOW if it is smaller than LOWER.
	- (3) CHARGE TEST DISCHARGE  $\rightarrow$  It shows the present test mode. Press TRIGGER

```
will follow the procedure of CHARGE\rightarrowDWELL\rightarrowTEST\rightarrow DISCHARGE
for execution and the actual test steps will show on the screen during test.
```
- 3. Below explains the setting of parameters:
	- (1) Press  $\overline{F1}$ : The MAX V: 020.0V (the test voltage) is highlighted  $\rightarrow$  the range is 650V: 1V~650V/800V: 1V~800V.

Operation:  $\mathbb{I}_1$ : Tune it with the STEP of 10V from low to high.

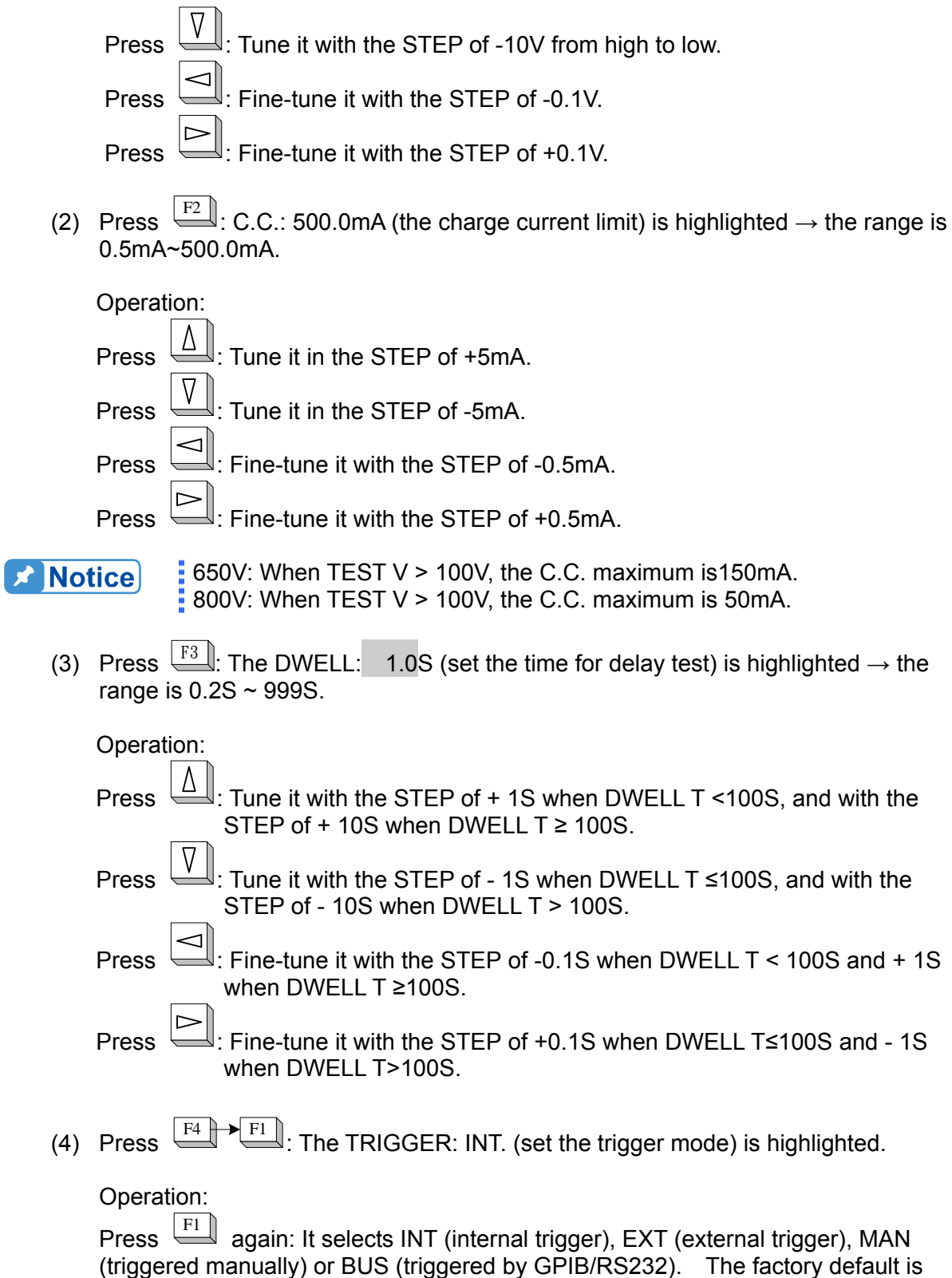

(5) Press  $F4 \rightarrow F2$ : The SPEED: FAST (set the measurement speed) is highlighted.

Operation:

Press  $\boxed{\frac{F2}{}}$  again: It selects FAST, MEDIUM or SLOW. The lower speed the more stable the measurement is. The factory default is MEDIUM.

(6) Press  $F4 \rightarrow F3$  (set the compare function): The COMPARE function is highlighted. Press  $\boxed{\phantom{0}^{F3}}$  again to change the COMPARE ON, OFF setting.

### **5.2.8 SURGE TEST**

It is applied to capacitor surge test (JIS C 5101-1, 5101-3, 5101-4).

- 1. On the third page of <MAIN INDEX>, press [F2] to go to the <SURGE TEST> screen. <SURGE TEST> has two pages.
	- (1) Selections on page 1:

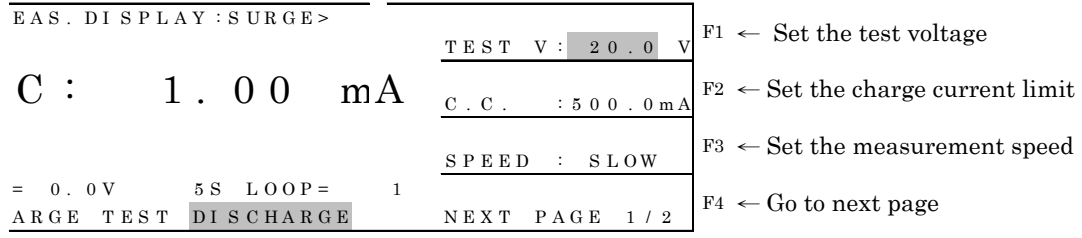

(2) Selections on page 2:

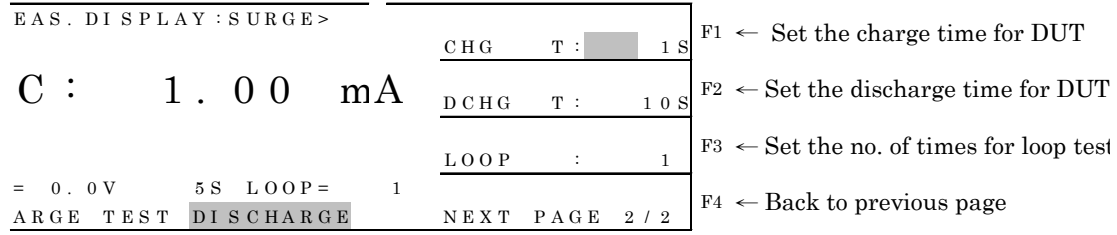

- 2. Explanation of the parameter and displayed data:
	- (1) Vm=0.0 V  $\rightarrow$  It displays the voltage measured at present.
	- (2)  $5S \rightarrow$  It counts the charge/discharge time. It counts charge time when in CHARGE and counts discharge time when in DISCHARGE.
	- (3) LOOP=1 $\rightarrow$  It shows the number of times for loop test.
	- (4) CHARGE TEST DISCHARGE  $\rightarrow$  It shows the test status at present. Press TRIGGER

will follow the procedure of CHG T $\rightarrow$ TEST $\rightarrow$ DCHG T for execution and the actual test steps will show on the screen during test.

- 3. Below explains the setting of parameters:
	- (1) Press  $\overline{F1}$ : TEST V: 020.0V (test voltage parameter) is highlighted  $\rightarrow$  the range is 650V: 1V~650V/800V:1V~800V.

Surge voltage: Vr\*1.15 for Vr=<315V, Vr\*1.10 for Vr >315V, Vr: rated voltage.

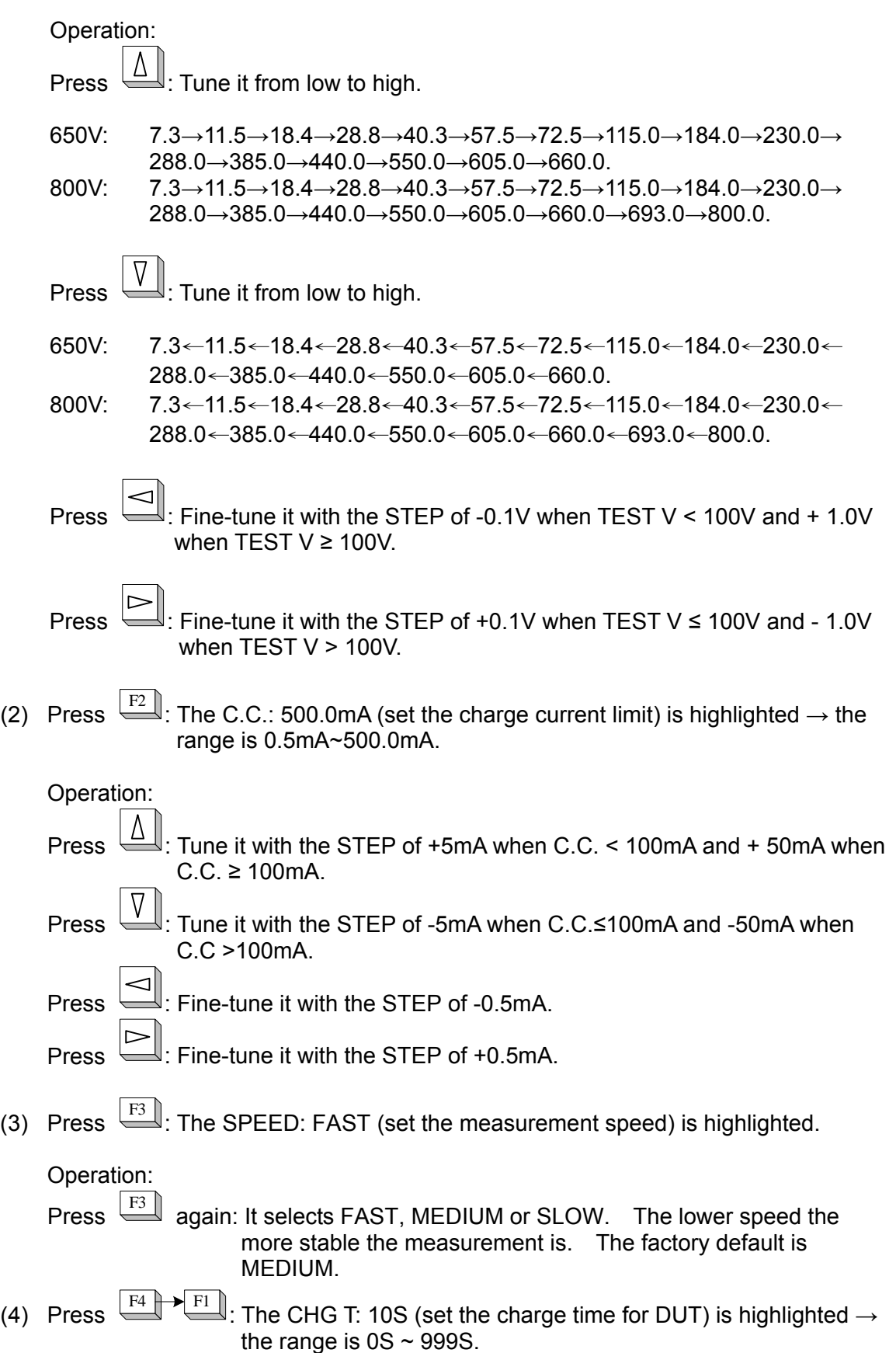

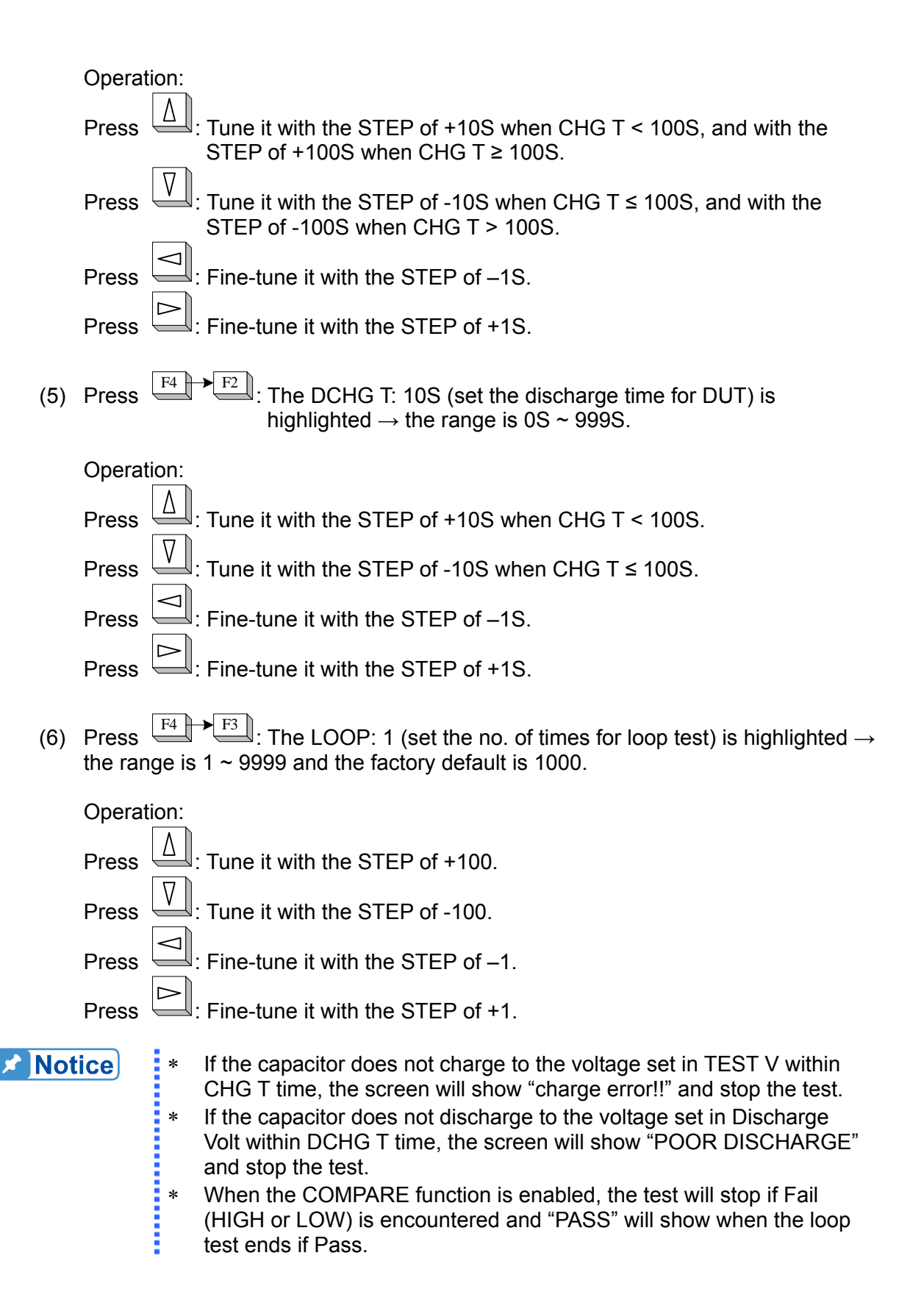

# **6. Handler Interface**

The COMPARE in 11200 is connected to external unit by Handler interface. The connector is 24-pin, and its pin assignment is described as below.

# **6.1 Description of Handler Interface Pins for COMPARE**

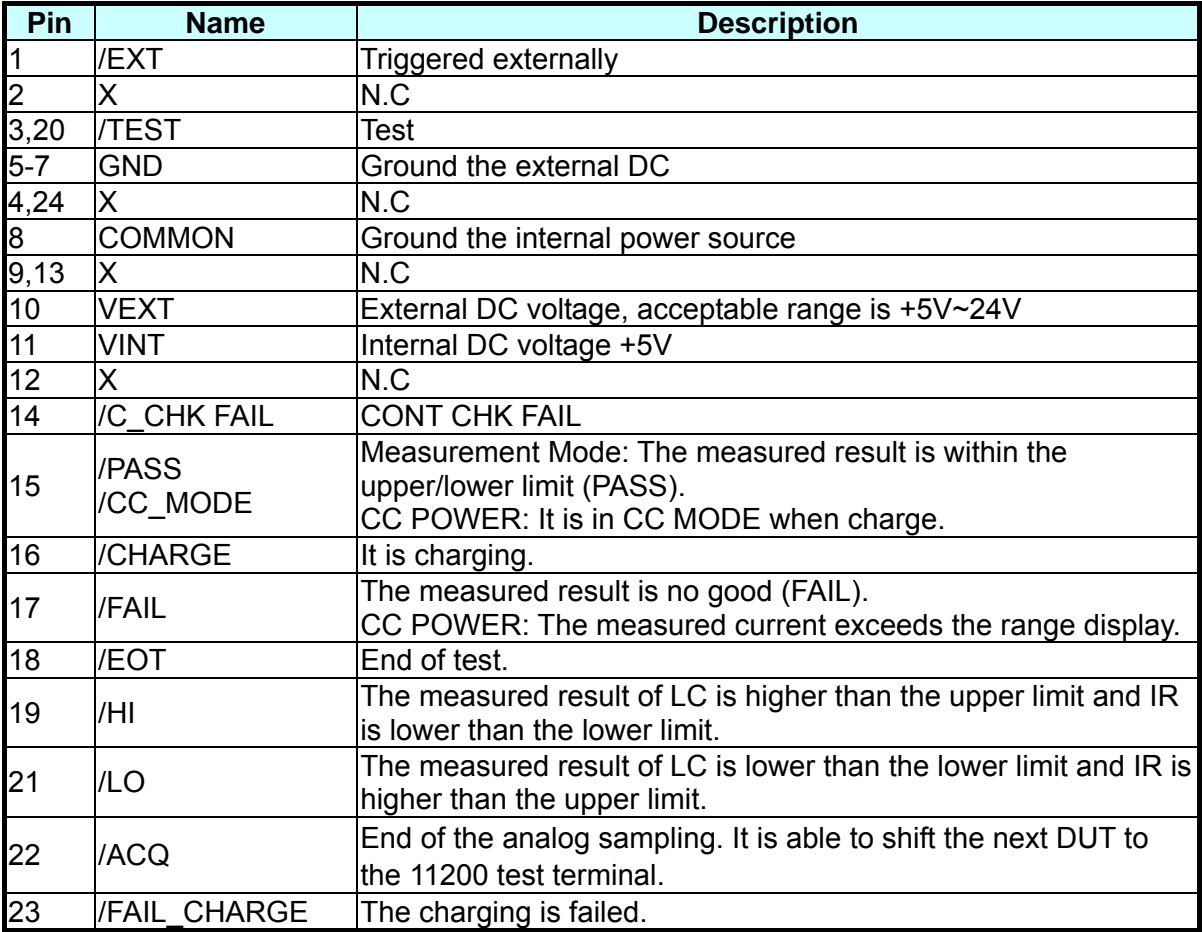

**Note :** Voltage output is ON when C.C. POWER is in /EXT positive or negative edge trigger, and voltage output OFF is controlled by Discharge on the panel.

# **7. Communication Protocol**

## **7.1 Overview**

The meter 11200 can be controlled remotely and is able to perform data transfer function via the IEEE-488.2/RS232 interface.

# **7.2 Specification of IEEE-488 Interface**

### **7.2.1 IEEE-488 Interface Function**

- 1. For IEEE-488 interface, it is able to use the commands of 488.1 (compatible with KEITHIEY 5802) and 488.2 interfaces (including common use and general commands.) It must be set in 11200 SYSTEM SETUP prior uses.
- 2. This chapter mainly explains the commands of GPIB interface bus to facilitate users in writing programs to control the 11200 for handling the tested data.

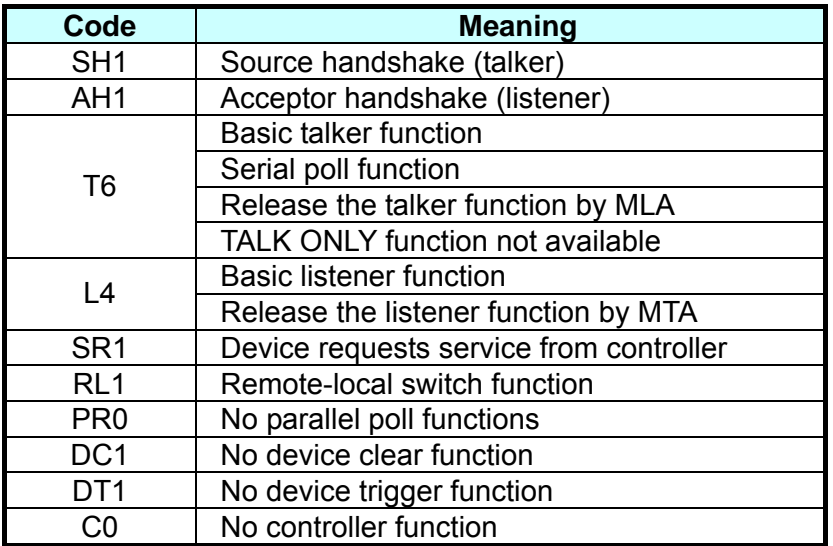

### **7.2.2 Code Used for Data Transfer**

The code used for data transfer is the ISO ASCII code.

### **7.2.3 TALK/LISTEN Function**

**"TALK/LISTEN"** denotes full programmability and is suitable for the controller or computer system with data processing.

### **7.2.4 IEEE-488 Interface Connector**

**Below shows the connector pin assignment:** 

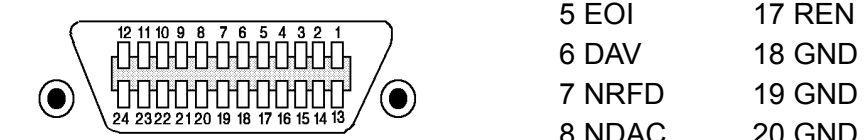

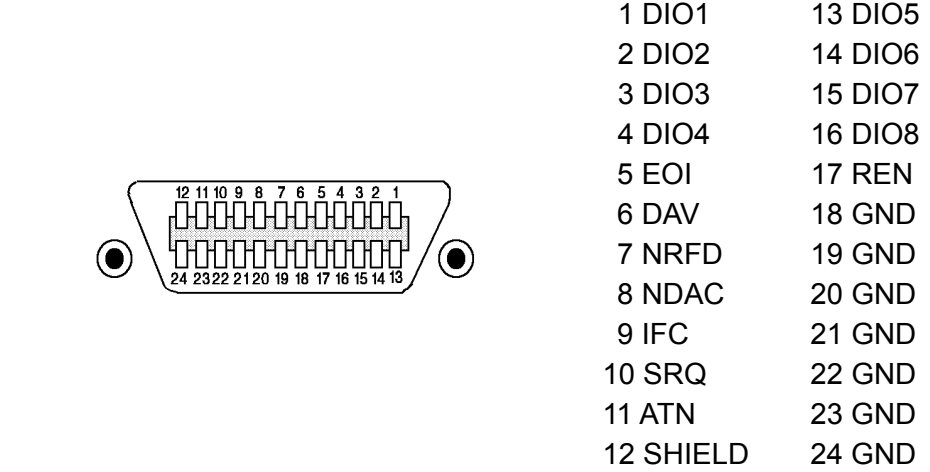

- Meter side connector: DDK 57 LE-20240 or equivalent.
- Cable side connector. DDK 57-10240 or equivalent.

### **7.2.5 Signal Cable of IEEE-488 Interface**

• The interface is composed of the data, the handshake and the control ports as shown in the table below:

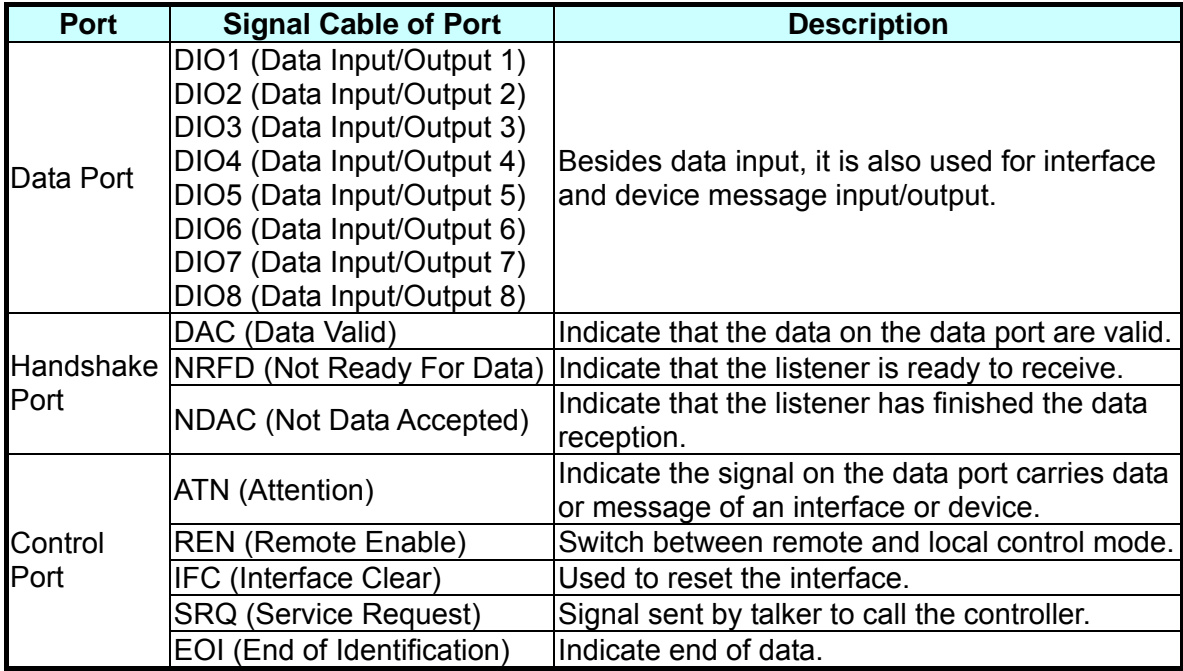

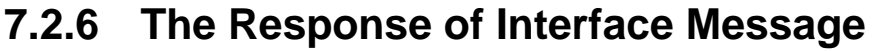

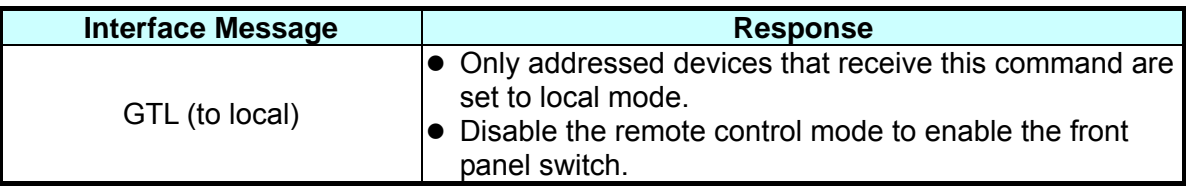

### **7.2.7 The Port Driver**

The specification of port driver is listed below:

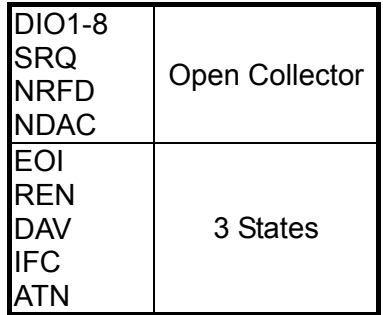

# **7.3 GPIB Commands Description (IEEE 488.2)**

### **7.3.1 Common Use Commands**

(1) The syntax of common use commands The GPIB commands for 11200 are divided into general commands (as listed above) and common use commands. The general commands are in tree structure, while the common use commands have no such structure and can be given in the following format no matter which level it is on:

\*RST

- (2) Either upper or lower case is ok for the letters.
- (3) A star "\*" has to be the leading character of each command.
- (4) End of Character There three types of end of character [CARRIAGE RETURN](0Dh), [NEW LINE](0Ah) and [CARRIAGE RETURN](0Dh) + [NEW LINE](0Ah).

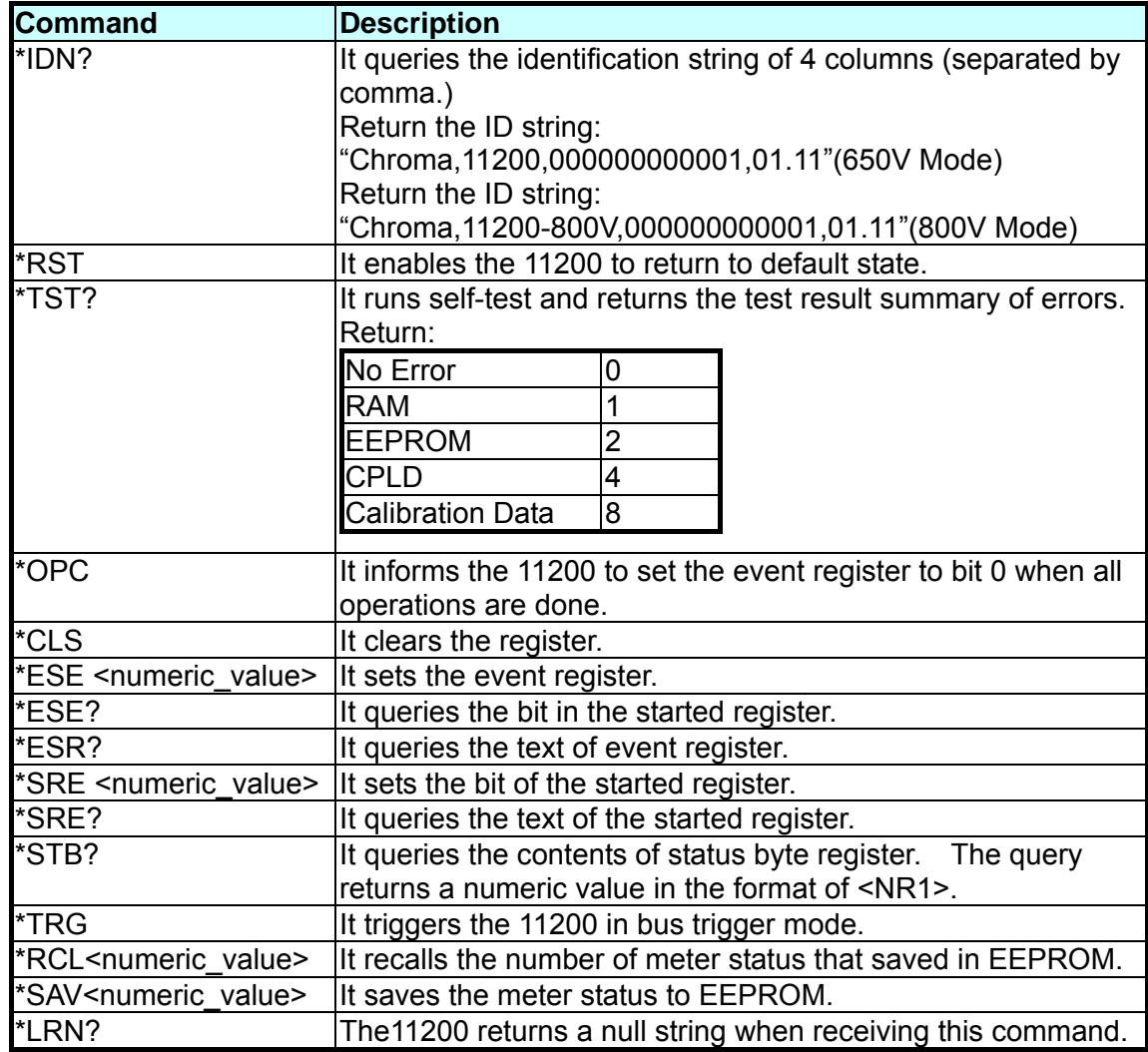

### **7.3.2 Status Byte Register**

The Status Byte Register is composed of eight bits that summarize an overlaying status data structure. The Status Byte Register can be read using \*STB? to return a decimal expression of the register contents (which means the total byte weight of all the byte set to "1".)

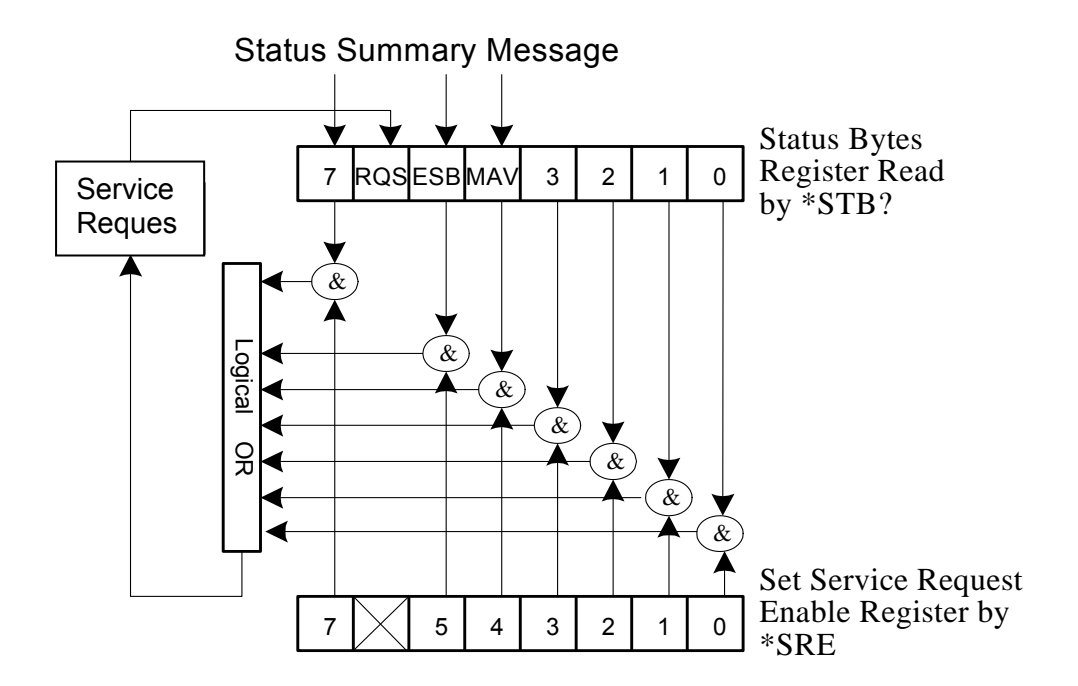

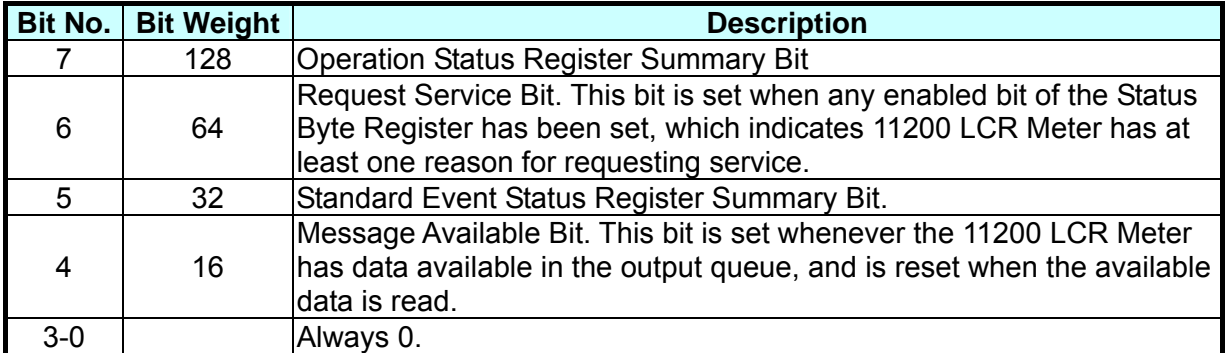

### **7.3.3 Standard Event Status Register**

The Standard Event Status Register is frequently used and is one of the simplest. The common use commands \*ESE and \*ESR? can be utilized to program it.

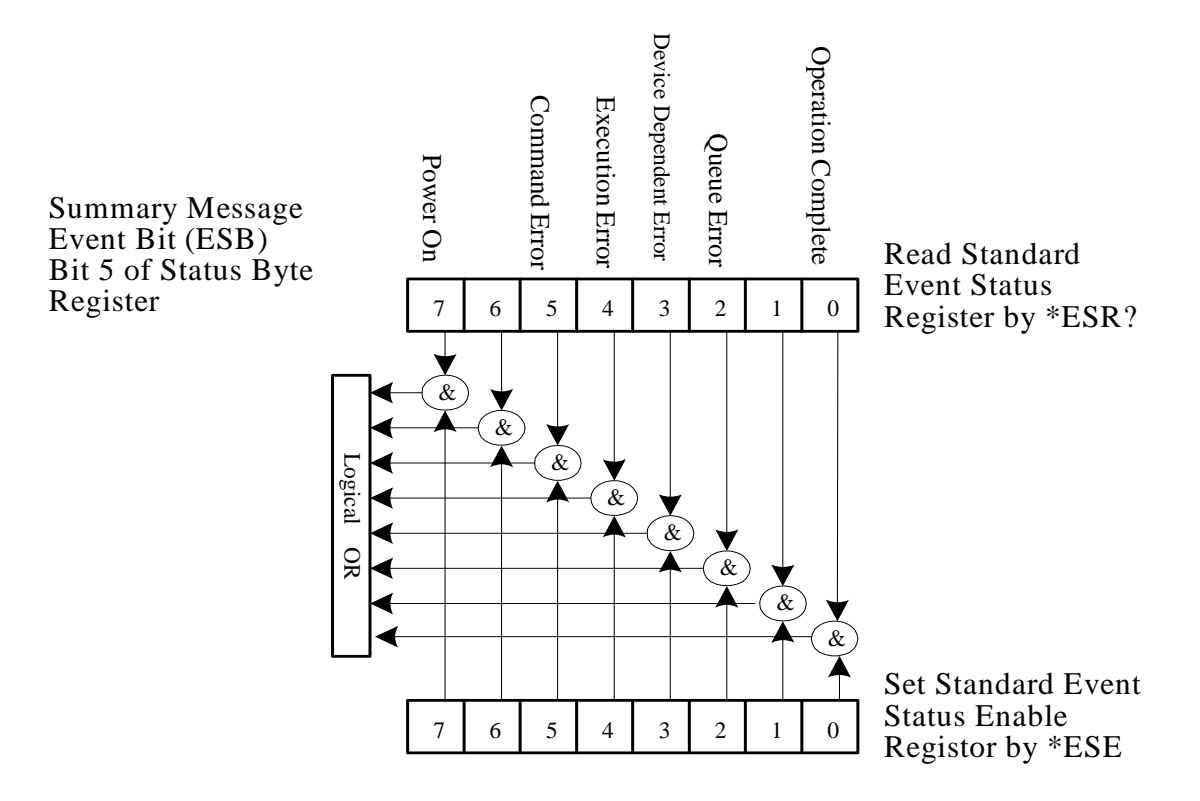

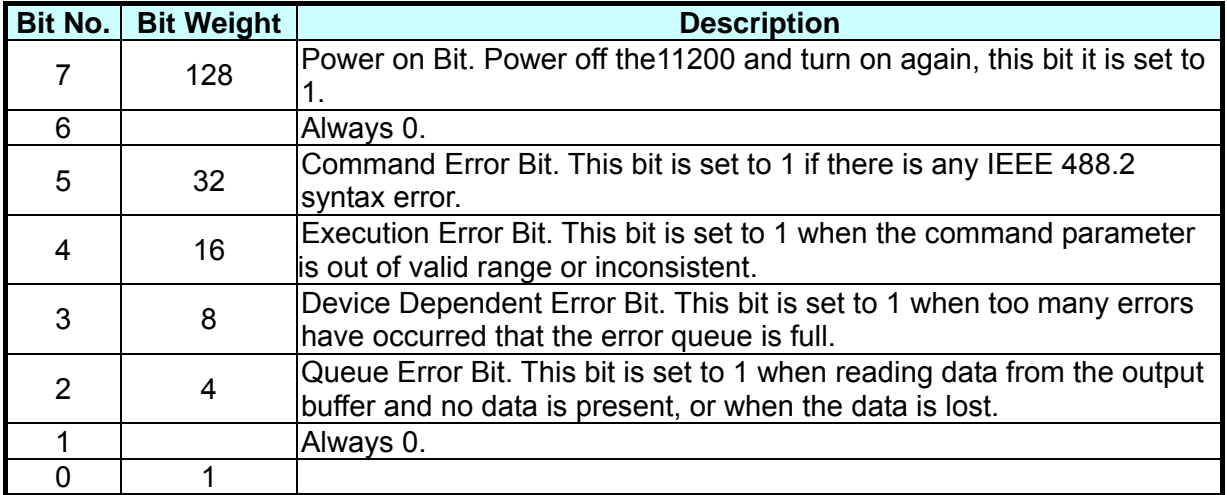

## **7.3.4 Standard Operation Status Group**

11200 provides standard operation status groups – the STATUs subsystem commands can be used to access the operation status register group. Each group has an event register and an enable register.

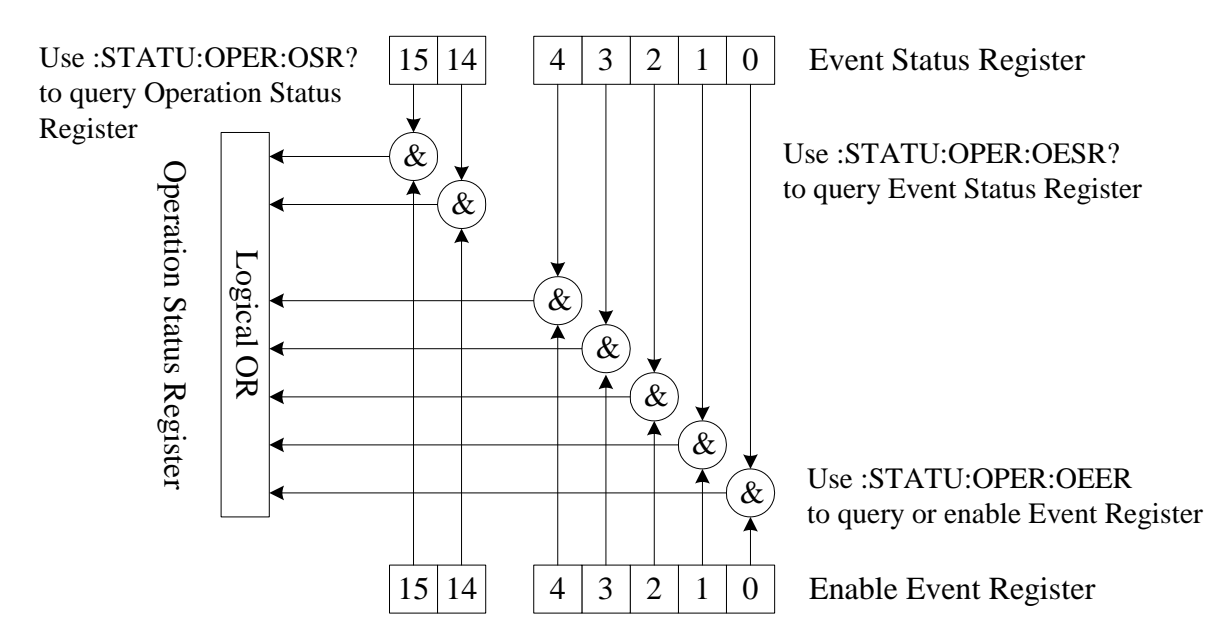

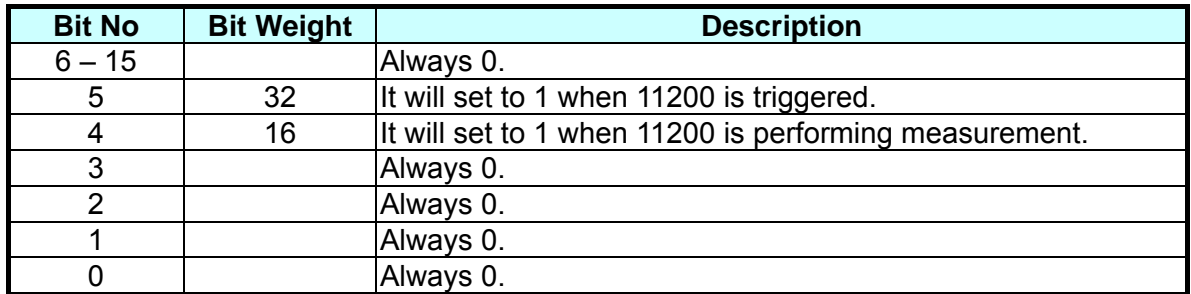

## **7.3.5 General Command Structure**

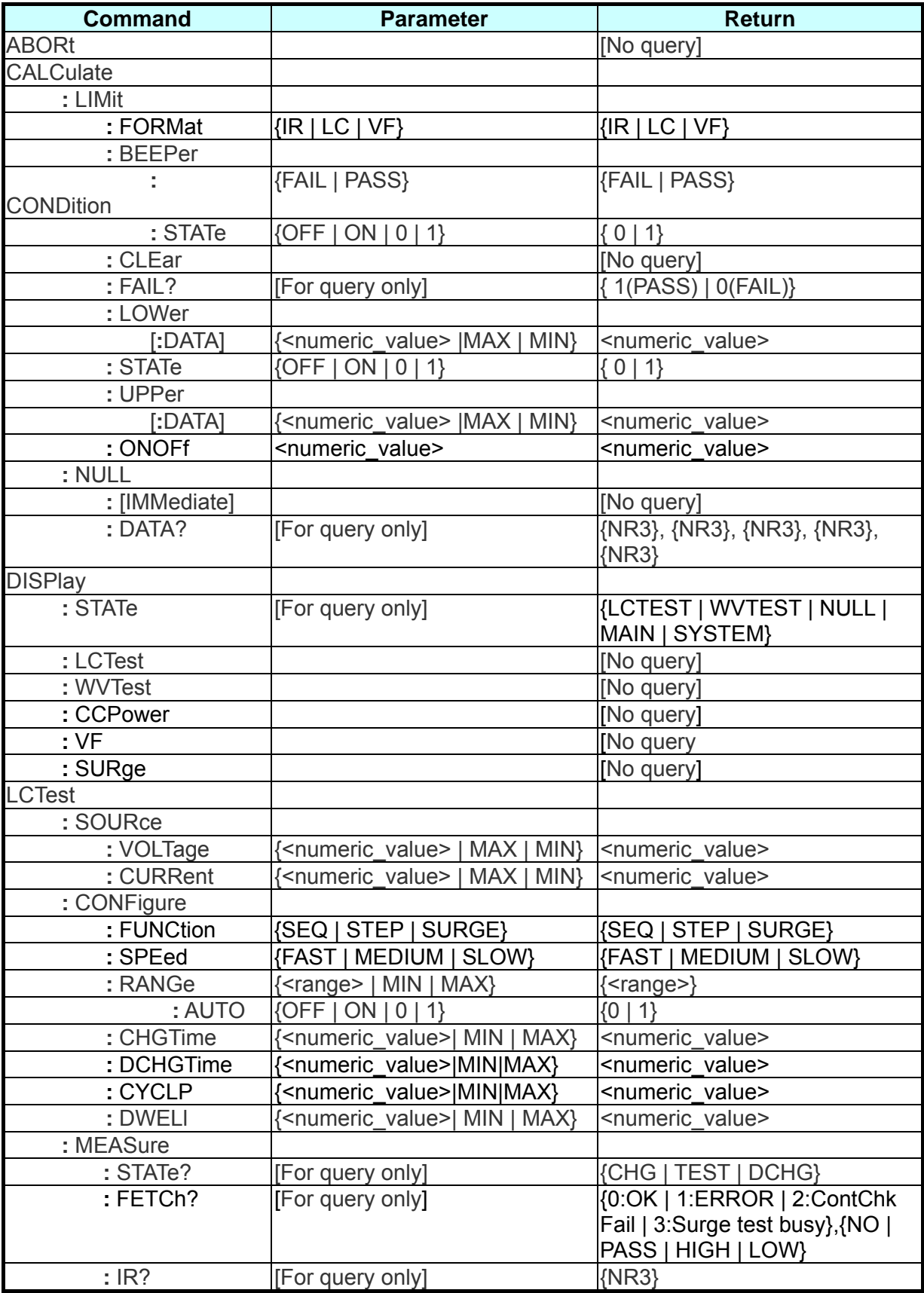

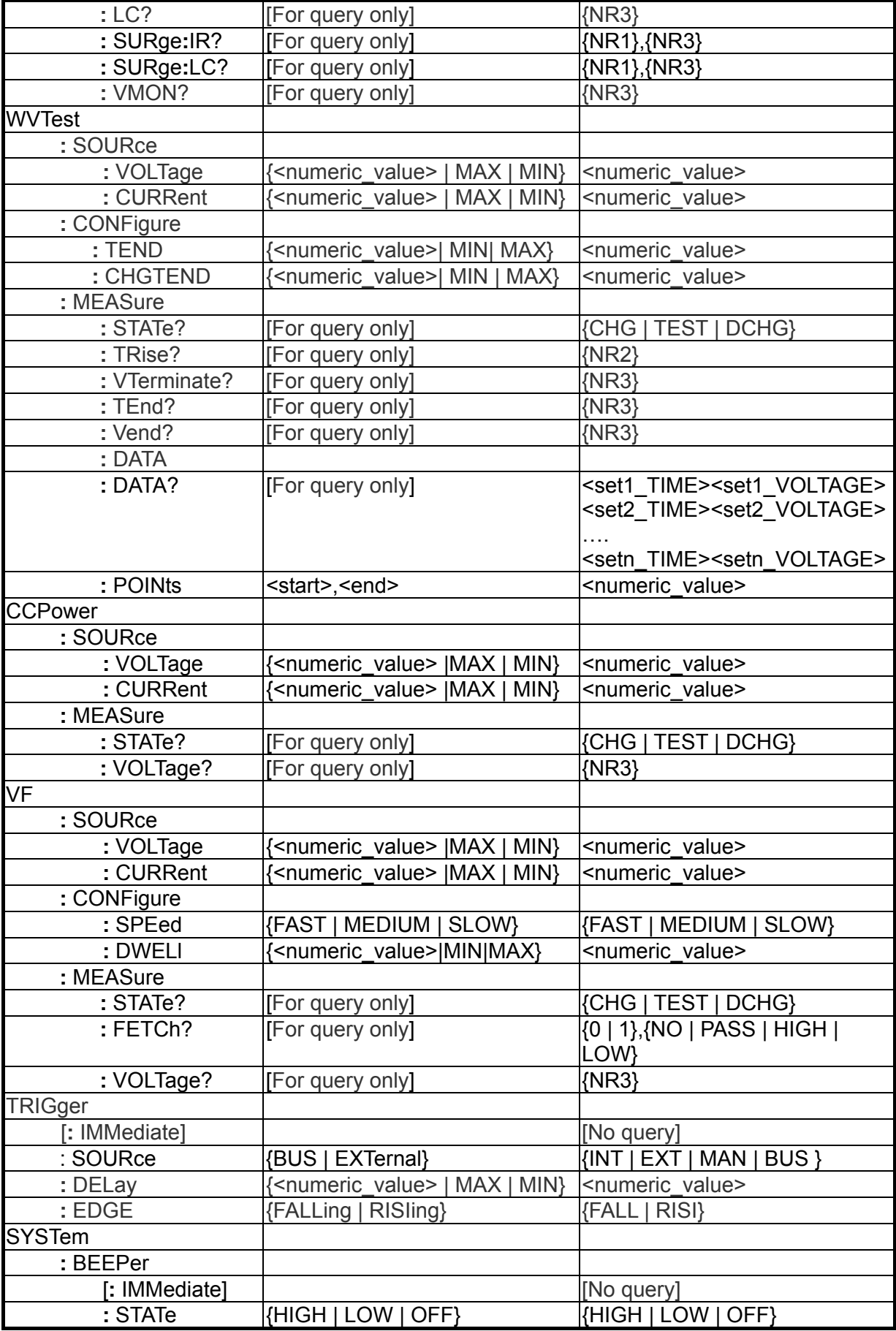

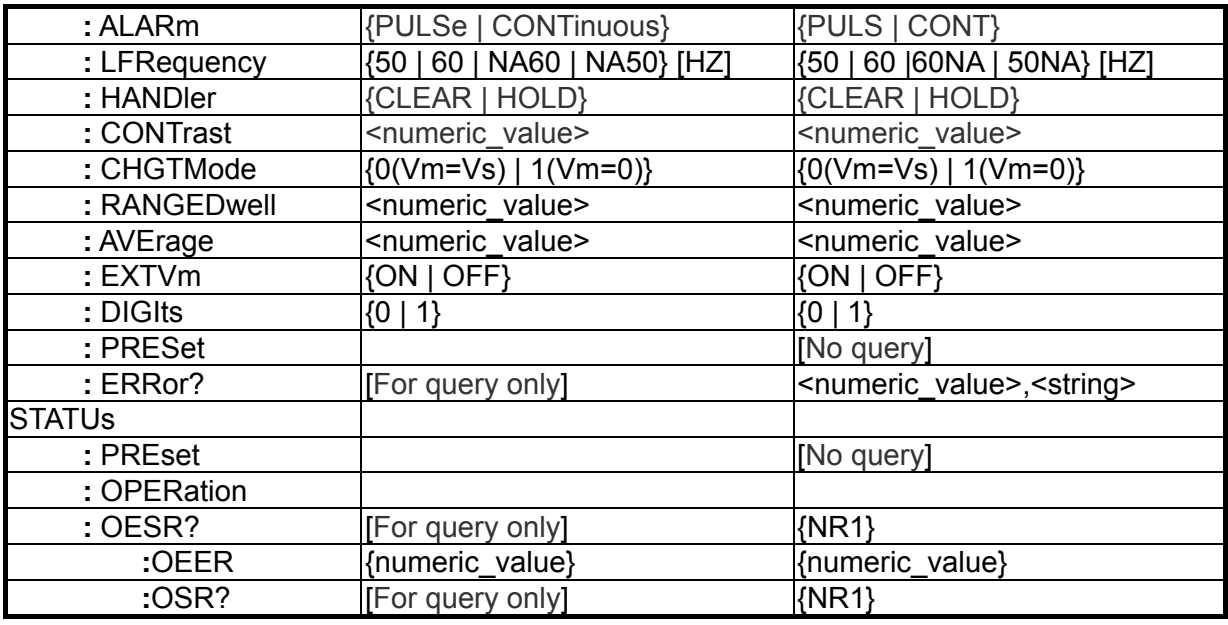

### **7.3.6 Description of Command Structure**

The top of the command tree structure is Root. There are six levels from top to bottom. To give a certain level of command, it is necessary to follow the specific path to access it. For example, it is required to state the whole path to give the command of LOWer as shown below.

Ex. **:**CALCulate**:**COMPare**:**LOWer 3.12E2

In addition, when giving two commands at the same time (ex. to set or query ZERO ON and OFFSet) use the following method to simplify the command.

**:**CALCulate**:**ZERO:ON;OFFSet? It is same as the following two commands below, but simpler.

**:**CALCulate**:**ZERO**:**ON **:**CALCulate**:**ZERO**:**OFFSet?

Colon (:) is required to separate the command between levels and the first colon at the beginning of each command line indicates the Root. Also two commands need to be separated by semicolon (;) in one command line. For example:

Ex. **:**CALCulate**:**ZERO**:**ON**;:**CONFigure**:**DRY**:**ON

It means the same as the following two command lines.

**:**CALCulate**:**ZERO**:**ON **:**CONFigure**:**DRY**:**ON

The colon after a semicolon indicates the Root. If the command is available for setting and query, add a parameter to the command when setting it and add a question mark "?" to it when query is required.

#### **:**CALCulate**:**ZERO**:**ON?

The lower case letter and the text in  $\lceil \quad \rceil$  in the command indicate they can be omitted.

### **7.3.7 Command Description**

#### **:ABORt Command**

#### **:ABORt**

Function: It triggers the system to abort the process and enters the DISCHARGE mode. Parameter: None Return: None

#### *CALCulate Subsystem*

#### **:CALCulate:LIMit:FORMat {IR | LC| VF }**

Function: It sets or queries the mode of comparator. The measurement parameter is set synchronously. Parameter: IR is the resistance, LC is the current while VF is the voltage.

Return: The query returns IR or LC or VF.

#### **:CALCulate:LIMit:BEEPer:CONDition {FAIL | PASS}**

Function: It defines the beeper output. Parameter: FAIL The beeper enables when the comparison result is FAIL. PASS The beeper enables when the comparison result is PASS. Return: The query returns FAIL or PASS.

#### **:CALCulate:LIMit:BEEPer:STATe {OFF | ON | 0 | 1 }**

Function: It sets or queries if the beeper is enabled. Parameter: OFF(0) Disable the beeper. ON (1) Enable the beeper. Return: The query returns 0 or 1.

#### **:CALCulate:LIMit:CLEar**

Function: It clears the report data of CALCulate**:**LIMit:FAIL? Command. Parameter: None. Return: It has no query.

#### **:CALCulate:LIMit:FAIL?**

Function: It returns the result. Parameter: None. Return: The query returns 0 (the result is FAIL) or 1 (the result is PASS).

#### **:CALCulate:LIMit:LOWer[:DATA] {<numeric\_value>|MIN|MAX}**

Function: It sets or queries the low limit. Parameter: numeric\_value, MIN, MAX, unit IR: K, MA, G(OHM) / LC: uA, mA / VF:V. Return: The query returns a numeric value in the format of <NR2>.

#### **:CALCulate:LIMit:STATe {OFF | ON | 0 | 1 }**

Function: It sets or queries if the comparison function is enabled. Parameter: ON (1) Enable the comparison function. OFF (0) Disable the comparison function. Return: The query returns 0 or 1.

#### **:CALCulate:LIMit:UPPer[:DATA{<numeric\_value>|MIN|MAX}**

Function: It sets or queries the upper limit. Parameter: numeric\_value, MIN, MAX, unit IR:K, MA, G(OHM) / LC:uA, mA / VF:V. Return: The query returns a numeric value in the format of <NR2>.

#### **:CALCulate:LIMit:ONOFf{**<numeric\_value>**}**

Function: It sets or queries the selected comparator function (0~63.)

Parameter: 1 - Disable the comparator, 0 - Enable the comparator.

Bit5: Control the VF upper limit comparator; bit4: Control the VF lower limit comparator; bit3: Control the LC upper limit comparator; bit2: Control the LC lower limit comparator; bit1: Control the IR upper limit comparator; bit0: Control IR lower limit comparator.

Return: The query returns 0~63.

#### **:CALCulate:NULL[:IMMediate]**

Function: It runs the range 20mA, 2mA, 200uA, 20uA and 2uA for open circuit null. Parameter: None. Return: None.

#### **:CALCulate:NULL:DATA?**

Function: It queries the open circuit leakage of range 20mA, 2mA, 200uA, 20uA and 2uA. Parameter: None.

Return: The query returns a numeric value in the format of <NR3>.

#### **:CALCulate:LIMit:CONTActcheck:STATe {OFF | ON}**

Function: It sets or queries if the contact check function is enabled.

Parameter: OFF disables the contact check function while ON enables the contact check function.

Return: The query returns 0 or 1.

#### **:CALCulate:LIMit:CONTActcheck:LOWer[:DATA] {<numeric\_value>|MIN|MAX}**

Function: It sets or queries the lower limit of contact check parameter. Parameter: numeric\_value, MIN, MAX, unit: pF. Return: The query returns a numeric value in the format of <NR2>.

#### **:CALCulate:LIMit:CONTActcheck[:LOWer :DATA]**

Function: It sets or queries the lower limit for contact check parameter. Parameter: DATA, unit: pF.

Return: The query returns a numeric value in the format of <NR2>.

#### *DISPlay Subsystem*

#### **:DISPlay:STATe?**

Function: It queries the test screen displayed at present. Parameter: None. Return: The query returns LC TEST, WV TEST, NULL TEST, MAIN, SYSTEM, VF TEST, CC POWER TEST, and SURGE TEST.

#### **:DISPlay:LCTest**

Function: It switches the display screen to LC TEST function. Parameter: None. Return: None.

#### **:DISPlay:WVTest**

Function: It switches the display screen to WV TEST function. Parameter: None. Return: None.

#### **:DISPlay:CCP**

Function: It switches the display screen to C.C. POWER function. Parameter: None. Return: None.

#### **:DISPlay:VF**

Function: It switches the display screen to FORWARD VOLTAGE function. Parameter: None. Return: None.

#### **:DISPlay:SURGE**

Function: It switches the display screen to SURGE TEST function. Parameter: None. Return: None.

#### *LCTest Subsystem*

#### **:LCTest:SOURce:VOLTage {<numeric\_value> | MIN | MAX}**

Function: It sets or queries the test voltage of LC. Parameter: The numeric value is 650V: 1V~650V / 800V: 1V~800V. The MINimum is 1V. The MAXimum is 650V: 650V / 800V: 800V. Return: The query returns a numeric value in the format of <NR2> and unit V.

#### **:LCTest:SOURce:CURRent {<numeric\_value> | MIN | MAX}**

Function: It sets or queries the constant current of LC. Parameter: The numeric value is 0.5mA~500.0mA.

The MINimum is 0.5mA.

The MAXimum is 500.0mA (test voltage <=100V) or 150mA.

Return: The query returns a numeric value in the format of <NR2> and unit mA.

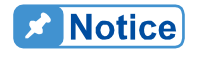

 $\frac{1}{2}$  650V: When TEST V > 100V, the C.C. maximum is150mA.  $\frac{3000}{10000}$ : When TEST V > 100V, the C.C. maximum is 50mA.

#### **:LCTest:CONFigure:FUNCtion {SEQ | STEP | SURGE}**

Function: It sets or queries the test mode of LC.

Parameter: SEQ is sequential automatic test mode, STEP is the single manual test mode and SURGE is loop test mode.

Return: The query returns SEQ or STEP or SURGE.

#### **:LCTest:CONFigure:SPEed {FAST | MEDIUM | SLOW}**

Function: It sets or queries the speed mode of LC/IR test. Parameter: FAST the test speed is in fast mode. MEDIUM the test speed is in medium mode. SLOW the test speed is in slow mode. Return: The query returns FAST or MEDIUM or SLOW.

#### **:LCTest:CONFigure:RANGe {<numeric\_value> | MIN | MAX}**

Function: It sets or queries the measurement range. Parameter: The numeric value is 4(20mA), 3(2mA), 2 (200uA), 1(20uA) and 0(2uA).

The MINimum is 2uA.

The MAXimum is 20mA.

Return: The query returns a numeric value in the format of NR1 (0-4).

#### **:LCTest:CONFigure:RANGe:AUTO {OFF | ON | 0 | 1 }**

Function: It sets or queries if auto range is enabled. Parameter: OFF or 0 means to select the range manually. ON or 1 means to select the range automatically.

Return: The query returns 0 or 1.

#### **:LCTest:CONFigure:CHGTime { <numeric\_value> | MIN | MAX}**

Function: It sets or queries the charge time of test.

Parameter: The numeric value is 0Sec~999Sec.

The MINimum is 1Sec, and the MAXimum is 999Sec.

Return: The query returns a numeric value in the format of <NR2>.

#### **:LCTest:CONFigure:DCHGTime { <numeric\_value> | MIN | MAX}**

Function: It sets or queries the discharge time of test. Parameter: numeric\_value is 0Sec~999Sec.

The MINimum is 1Sec, and the MAXimum is 999Sec. Return: The query returns a numeric value in the format of <NR1>.

#### **:LCTest:CONFigure:CYCLP { <numeric\_value> | MIN | MAX}**

Function: It sets or queries the number of times for loop test. Parameter: numeric\_value is 1~9999.

The MINimum is 1 and the MAXimum is 9999. Return: The query returns a numeric value in the format of <NR1>.

#### **:LCTest:CONFigure:DWELl { <numeric\_value> | MIN | MAX}**

Function: It sets or queries the delayed time of SEQ test mode. Parameter: The numeric value is 0.2Sec~999Sec.

The MINimum is 0.2Sec and the MAXimum is 999Sec. Return: The query returns a numeric value in the format of <NR2>.

#### **:LCTest:MEASure:STATe?**

Function: It queries the test state at present. Parameter: None. Return: The query returns CHG, TETS or DCHG.

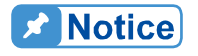

When querying in Discharge it needs to check if the 11200 voltage is lower than the Discharge threshold (below 0.2V) to ensure the DUT is discharged completed for next test.

#### **:LCTest:MEASure:FETCh?**

Function: It queries the test result. Parameter: None.

Return: The query returns {0: OK | 1: ERROR | 2: ContChk Fail | 3: Surge busy}, {NO | PASS | HIGH | LOW}.

#### **:LCTest:MEASure:IR?**

Function: It queries the test result of IR Parameter: None. Return: The query returns a numeric value in the format of <NR3> and the unit OHM. The measurement error returns (-1).

#### **:LCTest:MEASure:LC?**

Function: It queries the test result of LC. Parameter: None.

Return: The query returns a numeric value in the format of <NR3> and the unit uAMP. The measurement error returns (-1).

#### **:LCTest:MEASure:SURge:IR?**

Function: It queries the test result of IR. It is the last entry at present if during the surge test. It is the last entry if end of the test and inform the entry no.

Parameter: None.

Return: The query returns a numeric value in the format of <NR1>, <NR3> and the unit OHM. The measurement error returns (-1).

#### **:LCTest:MEASure:SURge:LC?**

Function: It queries the test result of LC. It is the last entry at present if during the surge test. It is the last entry if end of the test and inform the entry no.

Parameter: None.

Return: The query returns a numeric value in the format of <NR1>, <NR3> and the unit uAMP. The measurement error returns (-1).

#### **:LCTest:MEASure:VMON?**

Function: It queries the measured voltage at present. Parameter: None. Return: The query returns a numeric value in the format of <NR3> and unit VOLT.

### **Noticel**

It can be used in any measurement mode and read back the measured voltage at present.

#### *WVTest Subsystem*

#### **:WVTest:SOURce:VOLTage {<numeric\_value> | MIN | MAX}**

Function: It sets or queries the working voltage of WV. Parameter: The numerical value is 650V: 1.0V~650V / 800V: 1.0V~800V. The MINimum is 1.0V while the MAXimum is 650V: 650V / 800V: 800V. Return: The query returns a numeric value in the format of <NR2> and unit V.

#### **:WVTest:SOURce:CURRent {<numeric\_value> | MIN | MAX}**

Function: It sets or queries the constant current of WV. Parameter: The numeric value is 0.5mA ~150.0mA. The MINimum is 0.5mA. The MAXimum is 650V: When TEST V > 100V, the C.C. maximum is150mA. 800V: When TEST V > 100V, the C.C. maximum is 50mA.

Return: The query returns a numeric value in the format of <NR2> and unit mA.

#### **:WVTest:CONFigure:TEND {<numeric\_value> | MIN | MAX}**

Function: It sets or queries the end of test time of WV.

Parameter: The numeric value is 30Sec ~ 600Sec.

The MINimum is 30Sec while the MAXimum is 600Sec.

Return: The query returns a numeric value in the format of <NR2> and unit S.

#### **:WVTest:CONFigure:CHGTEND {<numeric\_value> | MIN | MAX}**

Function: It sets or queries the maximum charge time of WV.

Parameter: The numeric value is 5Sec ~ 600Sec.

The MINimum is 5Sec while the MAXimum is 600Sec.

Return: The query returns a numeric value in the format of <NR2> and unit S.

#### **:WVTest:MEASure:STATe?**

Function: It queries the test state at present. Parameter: None. Return: The query returns CHG, TETS or DCHG.

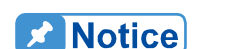

When querying in Discharge it needs to check if the 11200 voltage is  $\frac{1}{2}$  lower than the Discharge threshold (below 0.2V) to ensure the DUT is discharged completed for next test.

#### **:WVTest:MEASure:TRISe?**

Function: It queries the rise time when the voltage reaches 0.9Vf (working voltage). Parameter: None.

Return: The query returns a numeric value in the format of <NR2> and unit S.

#### **:WVTest:MEASure:VTerminate?**

Function: It queries the voltage when the test time reaches Tend. Parameter: None. Return: The query returns a numeric value in the format of <NR3> and unit V.

#### **:WVTest:MEASure:TEnd?**

Function: It queries the total test time of WV, that is Rise Time (Tr)+ Test Time. Parameter: None. Return: The query returns a numeric value in the format of <NR3> and unit S.

#### **:WVTest:MEASure:VEnd?**

Function: It queries the voltage when the WV ends. Parameter: None. Return: The query returns a numeric value in the format of <NR3> and unit V.

#### **:WVTest:MEASure:DATA[:DATA]?**

Function: It returns the data in buffer and the entries are defined by POINTs command. Parameter: None.

Return: The query returns

 $\leq$ set1> : The 1<sup>st</sup> set of measured data.  $\leq$ set2> : The 2<sup>nd</sup> set of measured data. . . <setn> :Return the data of last set. Each returned data set contains the following: <point>, <time>, <voltage>, where
<point> is the data number in the format of <NR1>, the first entry is 1, <time> is the time data in the format of <NR2>, and unit S. <voltage> is the voltage data in the format of <NR2> and unit V.

#### **:WVTest:MEASure:POINts <start> <end>**

Function: It sets or queries the number of data entries.

Parameter: It sets the number of data entries to be returned, where

<start> : Set the start entry of returned data, the range is 0~220 (default is 0).  $\leq$  end> : Set the end entry of returned data, the range is 0 $\approx$  220 (default is 220).

Return: The query returns the number of data entries saved. If it returns 0, it indicates there is no data entry. The query returns a numeric value in the format of <NR1>.

#### *C.C. POWER Subsystem*

#### **:CCPower:SOURce:VOLTage {<numeric\_value> | MIN | MAX}**

Function: It sets or queries the test voltage of C.C. POWER function. Parameter: The numeric value is 650V:1V~650V / 800V:1V~800V.

The MINimum is 1V while the MAXimum is 650V:650V / 800V:800V.

Return: The query returns a numeric value in the format of <NR2> and unit V.

#### **:CCPower:SOURce:CURRent {<numeric\_value> | MIN | MAX}**

Function: It sets or queries the constant current of C.C. POWER function.

Parameter: The numeric value is 0.5mA~500.0mA.

The MINimum is 0.5mA.

The MAXimum is 650V: 500.0mA (test voltage <=100V) or 150mA.

800V: 500.0mA (test voltage <=100V) or 50mA.

Return: The query returns a numeric value in the format of <NR2> and unit mA.

#### **:CCPower:MEASure:VOLTage?**

Function: It queries the measured voltage. Parameter: None. Return: The query returns a numeric value in the format of <NR3> and unit VOLT.

#### **:CCPower:MEASure:STATe?**

Function: It queries the test state at present. Parameter: None. Return: The query returns Charge/Discharge, CC mode ON/OFF.

#### **:CCPower:MEASure:CURRent?**

Function: It returns the measured current. The C.C. must be <20mA and switched to the Voltage/Current mode for current measurement. It returns -1 if unable to conduct the measurement.

Parameter: None.

Return: The query returns a numeric value in the format of <NR3> and unit uAMP. (-1) is returned for measurement error.

#### **:CCPower:CONFigure:RANGe {<numeric\_value> | MIN | MAX}**

Function: It sets or queries the measurement range.

Parameter: numeric\_value is  $4(20mA)$ ,  $3(2mA)$ ,  $2(200uA)$ ,  $1(20uA)$  and  $0(2uA)$ ,

MINimum is 2uA and MAXimum is 20mA.

Return: The query returns a numeric value in the format of NR1 (0-4).

#### **:CCPower:CONFigure:RANGe:AUTO {OFF | ON | 0 | 1 }**

Function: It sets or queries if auto range mode is enabled.

Parameter: OFF or 0 to select the measurement range manually, and ON or 1 to select auto range.

Return: The query returns 0 or 1.

#### **:CCPower:CONFigure:DISPlay {VOLTage | CURRent }**

Function: It sets or queries the C.C Power measurement display mode.

VOLTage: Voltage mode.

CURRent: Voltage/Current mode.

(1) Voltage mode can measure the voltage only. (2) Voltage/Current mode can measure both voltage and current; however the C.C. must be set to <20mA as the RELAY will switch when the mode switches. It is suggested to remain in (2) Voltage/Current mode when both voltage and current measurements are required to minimize the RELAY switch.

Parameter: VOLTage selects the voltage mode for measurement and CURRent selects voltage/current mode for measurement where the voltage is sub display and the current is main display.

Return: The query returns VOLTAGE or CURRENT.

#### *FORWARD VOLTAGE Subsystem*

#### **:VF:CONFigure:SPEed {FAST | MEDIUM | SLOW}**

Function: It sets or queries the speed mode of FORWARD VOLT test.

Parameter: FAST means the test speed is in fast mode.

MEDIUM means the test speed is in medium mode.

SLOW means the test speed is in low mode.

Return: The query returns FAST, MEDIUM or SLOW.

#### **:VF:CONFigure:DWELl { <numeric\_value> | MIN | MAX}**

Function: t sets or queries the time delayed for FORWARD VOLTAGE test. Parameter: numeric\_value is 0.2Sec~999Sec.

The MINimum is 0.2Sec while the MAXimum is 999Sec. Return: The query returns a numeric value in the format of <NR2>.

#### **:VF:SOURce:VOLTage {<numeric\_value> | MIN | MAX}**

Function: t sets or queries the test voltage for FORWARD VOLTAGE test. Parameter: The numeric value is 650V:1V~650V / 800V:1V~800V 。

The MINimum is 1V.

The MAXimum is 650V:650V / 800V:800V.

Return: The query returns a numeric value in the format of <NR2> and unit VOLT.

#### **:VF:SOURce:CURRent {<numeric\_value> | MIN | MAX}**

Function: t sets or queries the constant current of FORWARD VOLTAGE.

Parameter: The numeric value is 0.5mA~500.0mA.

The MINimum is 0.5mA.

The MAXimum is 650V: 500.0mA (test voltage <=100V) or 150mA. 800V: 500.0mA (test voltage <=100V) or 50mA.

Return: The query returns a numeric value in the format of <NR2> and unit mA.

#### **:VF:MEASure:FETCh?**

Function: It queries the test result of FORWARD VOLTAGE. Parameter: None. Return: The query returns  ${0:OK}$  | 1: ERROR },  ${NO}$  | PASS | HIGH | LOW }.

#### **:VF:MEASure:VOLTage?**

Function: It queries the measured voltage during test. Parameter: None. Return: The query returns a numeric value in the format of <NR3> and unit VOLT.

#### **:VF:MEASure:STATe?**

Function: It queries the test state at present. Parameter: None. Return: The query returns Charge /TEST/Discharge.

#### *TRIGger Subsystem*

#### **:TRIGger[:IMMediate]**

Function: It sets the screen (LCT or WVT) following the DISPLAY command to enable the test function. Parameter: None. Return: None.

#### **:TRIGger:SOURce {BUS | EXTernal}**

Function: It sets or queries the trigger mode. Parameter: BUS Set to BUS trigger mode. EXTernal Set to external trigger mode. Return: The query returns BUS, EXT, INT, MAN.

#### **:TRIGger:DELay {<numeric\_value>|MIN|MAX}**

Function: It sets or queries the time delayed for trigger. Parameter: The numeric value is 0mS~9995mS. The MINimum is 0mS while the MAXimum is 9995mS. Return: The query returns a numeric value in the format of <NR1>.

#### **:TRIGger:EDGE {FALL | RISI}**

Function: It sets or queries the signal mode of external trigger. Parameter: FALLing is the falling edge trigger. RISIng is the rising edge trigger. Return: The query returns FALL or RISI.

#### *SYSTem Subsystem*

#### **:SYSTem:BEEPer [:IMMediate]**

Function: It beeps immediately. Parameter: None. Return: None.

#### **:SYSTem:BEEPer:STATe {HIGH | LOW | OFF}**

Function: It sets or queries if the beeper is enabled.

Parameter: HIGH Enable the beeper in HIGH volume mode.

LOW Enable the beeper in LOW volume mode.

OFF Disable all beepers including error beeps.

Return: The query returns LARG, SMAL or OFF.

#### **:SYSTem:ALARm {PULSe|CONTinuous}**

Function: It sets or queries the beeper's action in comparison function.

Parameter: PULSe It beeps with pulse.

CONTinuous It beeps continuously.

Return: The query returns PULS or CONT.

#### **:SYSTem:LFRequency { 50 | 60 | NA60 | NA50}**

Function: It sets or queries the operating line frequency of 11200.

Parameter: 50 indicate the line frequency is 50Hz, the external trigger AD integration time is the same as internal trigger.

60 indicates the line frequency is 60Hz, the external trigger AD integration time is the same as internal trigger.

NA60 indicates the line frequency is 60Hz, the external trigger AD integration time is 3mS.

NA50 indicates the line frequency is 50Hz, the external trigger AD integration time is 3mS.

Return: The query returns 50 or 60, or 60NA or 50NA.

#### **:SYSTem:HANDler { CLEAR | HOLD}**

Function: It sets or queries the HANDLER state. Parameter: CLEAR It clears the previous test result before executing measurement. HOLD It holds the test result and change until different result appears. Return: The query returns CLEAR or HOLD.

#### **:SYSTem:CONTrast <numeric\_value>**

Function: It sets or queries the contrast of LCD. Parameter: The value is 0~15. Return: The query returns a numeric value in the format of <NR1>.

#### **:SYSTem:CHGTMode {0 | 1}**

Function: It sets the charge time mode. Parameter: 0: Vm=Vs, 1: Vm=0. Return: The query returns 0 or 1.

#### **:SYSTem:RANGEDwell <numeric\_value>**

Function: It sets the time delayed for switching the IR/LC range. Parameter: The value is 0.0S~9.9S.

The MINimum is 0.0S while the MAXimum is 9.9S.

Return: The query returns a numeric value in the format of <NR2> and unit S.

#### **:SYSTem:AVErage <numeric\_value>**

Function: It sets the average number of times for measurement. The selection is from 1 to 8. Parameter: The value is 1~8.

The MINimum is 1 while the MAXimum is 8.

Return: The query returns a numeric value in the format of <NR1>.

#### **:SYSTem:DIGIts{0 | 1}**

Function: It sets the measurement digits for SEQ and STEP mode. Parameter: 0: it shows 3 1/2 digits, 1: it shows 4 1/2 digits. Return: The query returns 0 or 1.

#### **:SYSTem:PRESet**

Function: It resets the 11200 to its default state. Parameter: None. Return: None.

#### **:SYSTem:ERRor?**

Function: It queries the error number or message in the error queue of 11200. Parameter: None. Return: numeric\_value The error message number. string The error message string containing 80 characters max.

#### *STATUs Subsystem*

#### **:STATUs:OPERation:OESR?**

Function: It returns the event register contents of operation status group. Parameter: None. Return: The query returns a numeric value in the format of NR1.

#### **:STATUs:OPERation:OEER< numeric\_value >**

Function: It sets or queries the enable register contents of operation status group. Parameter: Decimal expression for register contents. Return: The query returns a numeric value in the format of NR1.

#### **:STATUs:OPERation:OSR?**

Function: It returns the operation register contents of operation status group. Parameter: None. Return: The query returns a numeric value in the format of NR1.

#### **:STATUs:PREset**

Function: It clears the event and the enable register contents of operation status group Parameter: None. Return: None.

### **7.4 Error Messages**

Read error queue from remote interface: SYSTem:ERRor?

Below is the format of error message (maximum 80 characters for an error string):

#### ■ **Execution Error**

- 0 No error
	- There is no error message exist at present.
- -102 Syntax error
- Invalid character exists in the command string, ex. SOUR:DRIVE,1
- -104 Data Type error
- The parameter is not defined in the command string.
- -106 Illegal parameter value
- The parameter type is error in the command string.
- -202 Setting conflict One of the following conditions may cause the error:
- Sending out \*TRG or TRIGGER command when the trigger mode is external.
- Sending out \*TRG or TRIGGER command when DRIVE=STBY.
- -203 Data out of range
	- The data parameter exceeds the valid range, ex. SOUR:DRIVE 8.

#### -211 Data stale

- The following condition may cause the error:
- Receiving READ? command when DRIVE=STBY.
- -224 Self-test failed
	- The self-test executed via remote interface (\*TST) is failed. In addition, there are other test errors. Refer to \*TST? command for the description of return format.
- -225 Too many errors
	- More than 20 errors are occurred and the error queue is full. It will not store other errors until some of them are deleted. The error queue will be cleared after powered off or executing \*CLS (clear state) command.
- -226 Query INTERRUPTED When the device is in sending data state, the sending data is interrupted due to device change to receiving state after got the new command. The output buffer will be cleared.

# **8. RS-232C Control Interface**

### **8.1 Overview**

The RS-232C interface used by the LCR Meter is a standard interface defined by Electronic Industries Association (EIA). It is widely used in microcomputer systems nowadays and can be utilized to control or transfer data.

# **8.2 RS-232C Specification**

### **8.2.1 RS-232C Interface Connector**

The RS-232 interface connecter is a 9-pin female connector.

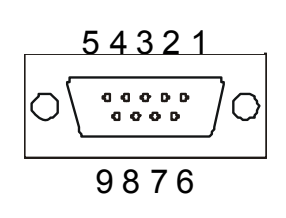

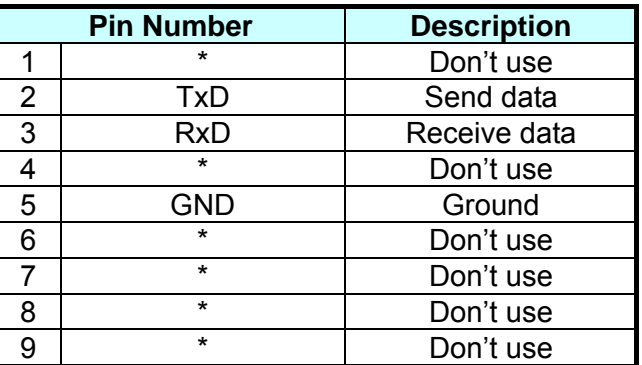

### **8.2.2 RS-232C Signal Wire Connection**

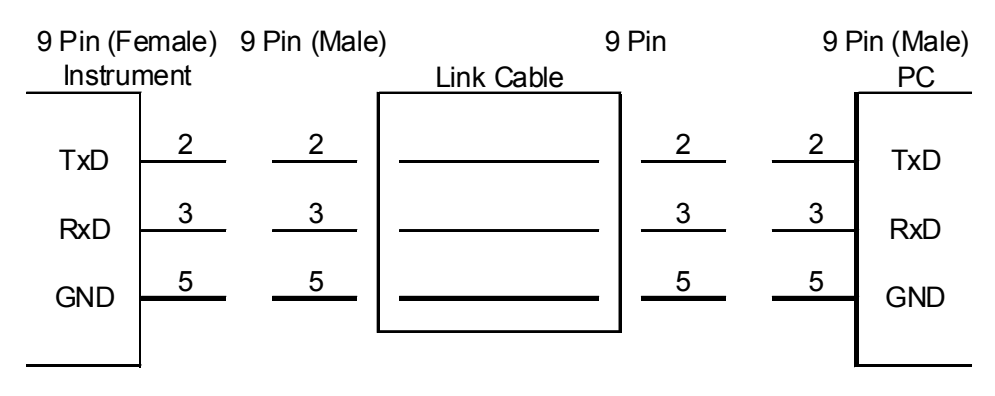

# **8.3 Setting RS-232C Interface Baud Rate**

Press [System Setup] to enter <SYSTEM CONFIG> and then set the RS-232C BAUDRATE. There are 600, 1200, 4800, 9600, 19200 and 28800 six selections. The default setting is 19200.

- PARITY CHECK The PARITY CHECK is fixed to NONE.
- WORD LENGTH The WORD LENGTH is fixed to 8.
- **STOP BIT** The STOP BIT is 1.

**X** Notice

The baud rate setting must comply with the one set on the RS-232 interface card in PC, or it may cause problem during data transmission.

### **8.4 RS-232C Interface Command**

The detail description of RS-232C interface commands, please refer to *[7.3](#page-58-0)* <sup>1</sup>*[GPIB Commands](#page-56-0)  [Des](#page-56-0)cription (IEEE 488.2)* .

### **8.5 Example of RS-232C in Visual Basic**

Using the MSComm components in VB:

- (1) Set the communication port MSComm1.CommPort =i 'Set the communication port number to i
- (2) Set the transmission rate MSComm1.Settings = "9600,n,8,1" '"9600,n,8,1"
- (3) Open the communication port MSComm1.PortOpen = True 'Open the communication port
- (4) Receive the data Text1.Text = MSComm1.Input 'Receive the data
- (5) Send the data DimData As String

Data = "\*IDN?" + Chr(&HD) + Chr(&HA)'data and add the end byte 0x0D, 0x0A MSComm1.Output Data 'Send out the data

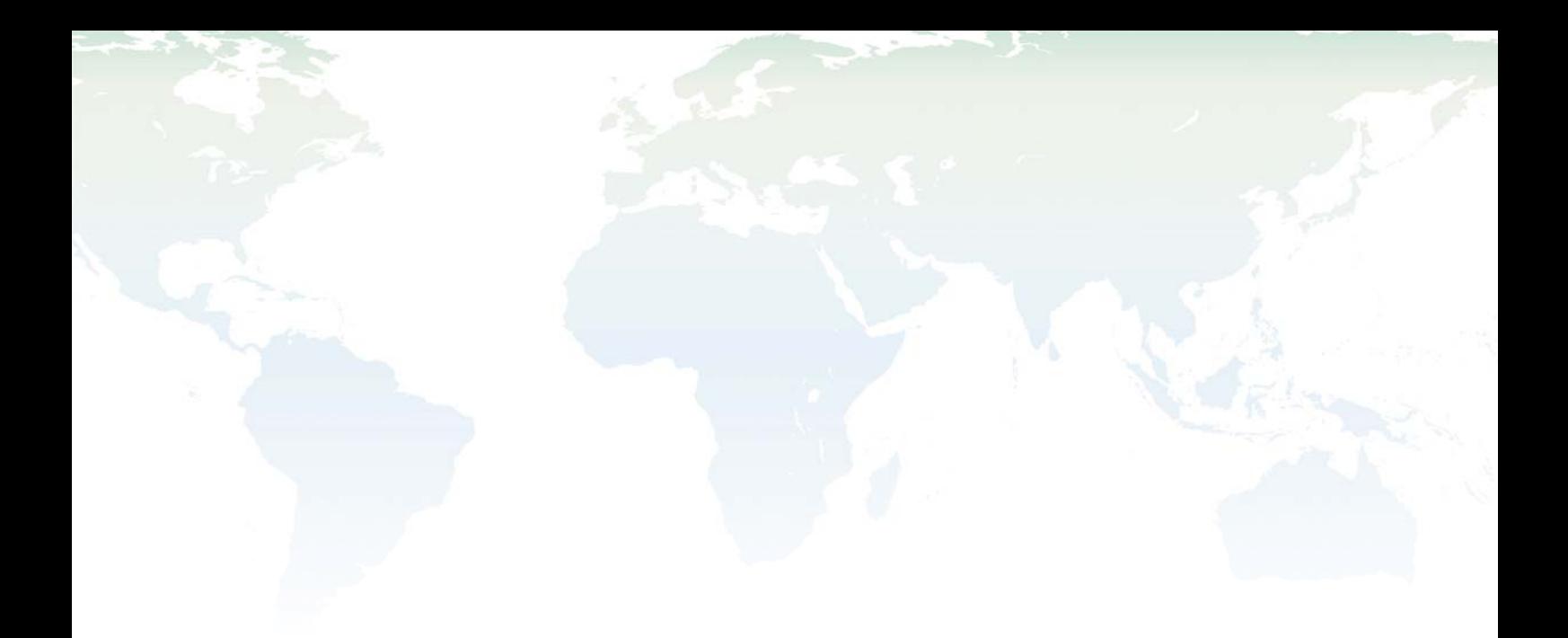

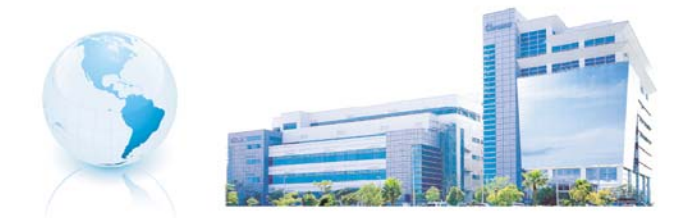

### Headquarters 總公司 CHROMA ATE INC. 致茂電子股份有限公司 66, Hwa-ya 1st Rd., Hwaya Technology Park,

Kuei-shan 33383, Taoyuan, Taiwan 台灣桃園縣33383龜山鄉華亞科技園區華亞一路66號 TEL: +886 - 3 - 327 - 9999 FAX: +886 - 3 - 327 - 8898 e-mail: chroma@chroma.com.tw

© Copyright Chroma ATE INC. All rights reserved. Information may be subject to change without prior notice.